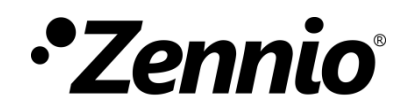

# **Ventilo-Convecteur 'Relais'**

# **Module pour le contrôle de** *fan coils* **avec vanne tout ou rien ou de trois points et ventilateur contrôlé par relais**

Édition du manuel: [3.0]\_a

[www.zennio.fr](http://zennio.fr/)

# <span id="page-1-0"></span>**SOMMAIRE**

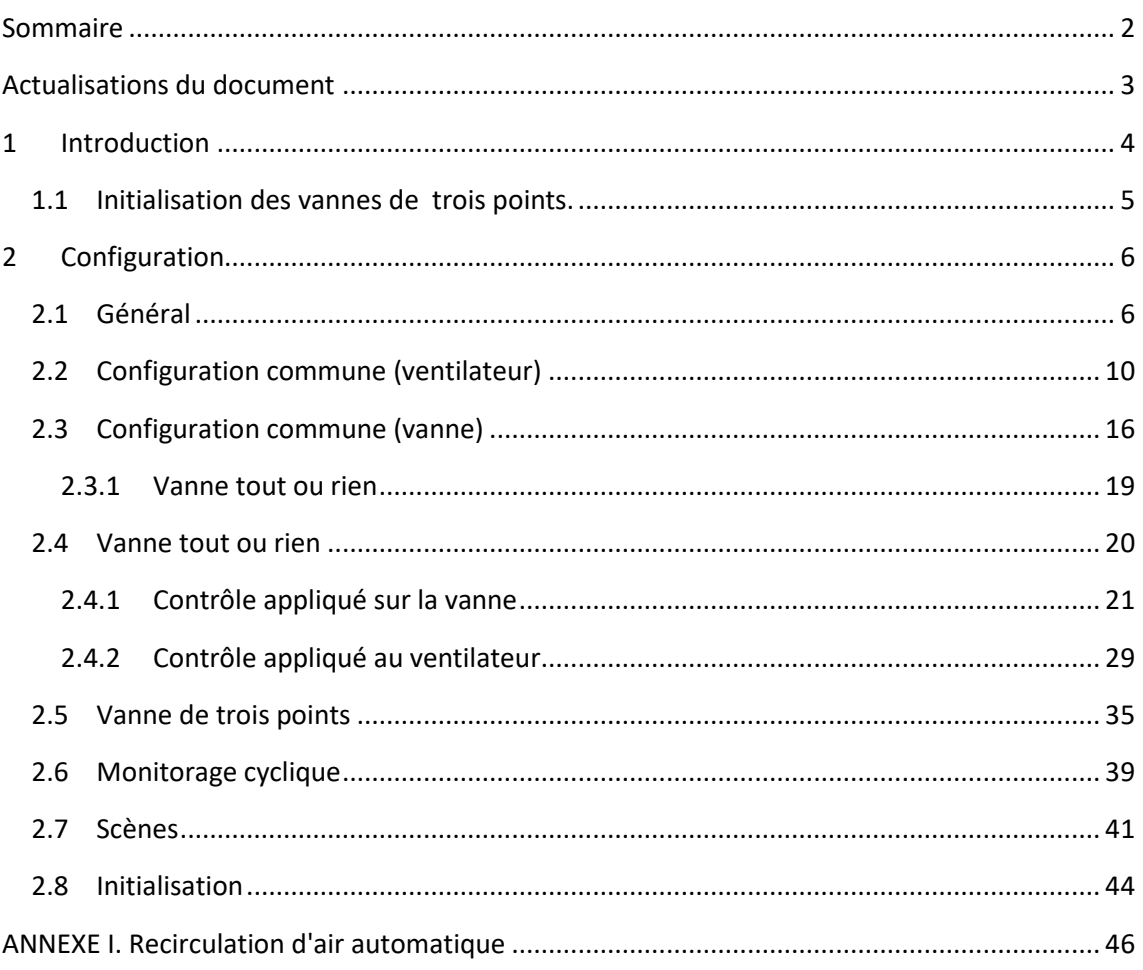

# <span id="page-2-0"></span>**ACTUALISATIONS DU DOCUMENT**

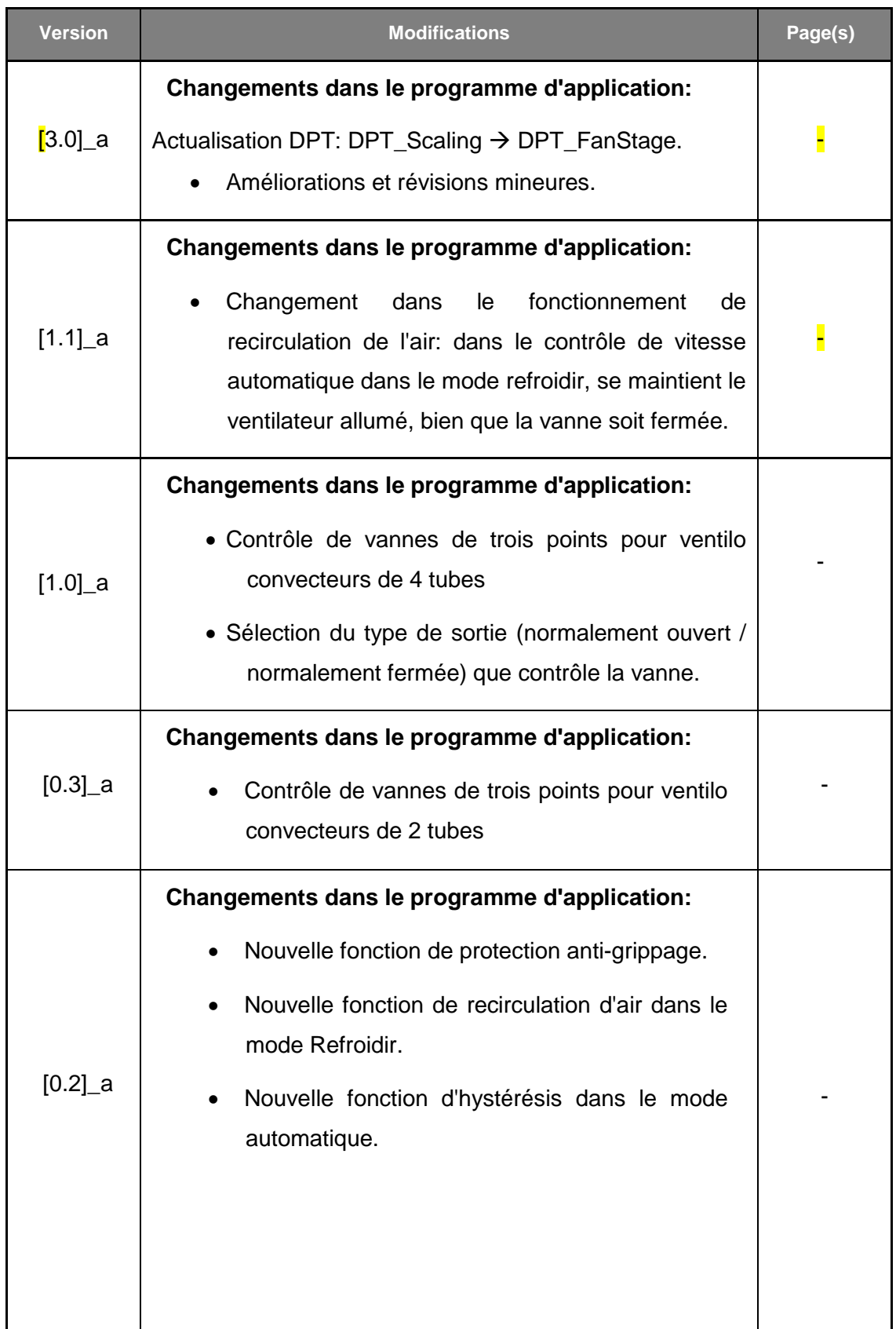

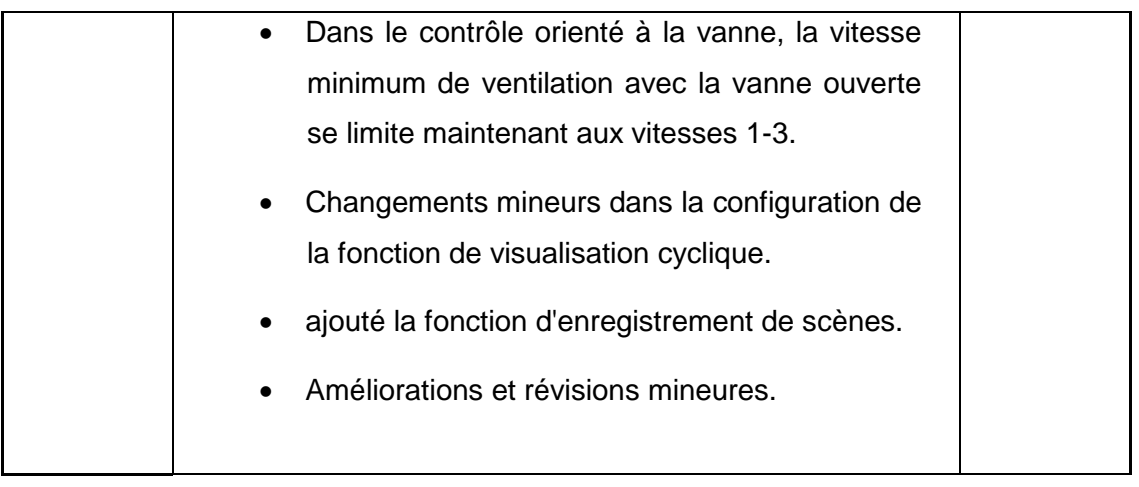

# <span id="page-3-0"></span>**1 INTRODUCTION**

Quelques-uns des dispositifs Zennio incorporent **le module de Ventilo convecteur 'Relais'**, qui permet de contrôler les unités de *fan coil* (ventilo convecteur), intégrés ou externes, ou celles que autant l'ouverture des vannes comme la commutation entre les différentes vitesses du ventilateur peuvent se contrôler au travers de **sorties binaires** (relais).

Chaque **paire de tubes** compose un circuit d'eau dont le fluide peut se contrôler avec:

- **Une électrovanne tout / rien**, dont le mouvement d'ouverture et de fermeture se gère au moyen **d'une seule sortie binaire**, ou bien
- **Une vanne de trois points**, dont le mouvement d'ouverture et fermeture se gère au moyen de **deux sorties binaires**, chacune d'entre elles contrôle un des deux sens du mouvement.

Les dispositifs avec le module de ventilo convecteur 'Relais' incorporent jusqu'à quatre sorties binaires pour le contrôle de vannes, ce qui permet d'agir sur les ventilo convecteurs de **deux tubes** (avec une vanne tout / rien ou avec une vanne de trois points).

Typiquement, les deux circuits d'un ventilo convecteur de quatre tubes correspondront avec **réfrigération** et **chauffage**, pour ce que les deux modes seront disponible durant le fonctionnement du dispositif. L'unique circuit d'un *ventilo-convecteur de deux tubes*, pourra être configuré comme:

- Réfrigération
- Chauffage
- Réfrigération et chauffage

Pour sa part, pour le contrôle de la vitesse de ventilation, on disposera d'autres trois sorties binaires, qui fonctionneront de manière **commutée** (un relais unique pour chaque vitesse) ou **accumulative** (plus de relais fermés pour plus de vitesse), selon se configure, ainsi comme si sa vitesse s'établit automatiquement ou de forme manuel.

Il est recommandé de consulter le manuel de l'utilisateur et la feuille technique spécifiques de chaque dispositif Zennio pour confirmer si cette fonction est disponible ou non, ainsi comme pour obtenir les instructions spécifiques sur la connexion et installation,

### <span id="page-4-0"></span>**1.1 INITIALISATION DES VANNES DE TROIS POINTS.**

Les vannes de trois points se contrôlent en appliquant le courant sur l'un de ses deux câbles, selon le sens du mouvement désiré (ouverture ou fermeture). Contrairement aux vannes tout ou rien, dont la position instantanée ne dépend que de l'ouverture ou de la fermeture du relais de l'actionneur, la position finale des vannes à trois points dépend de la durée pendant laquelle l'actionneur applique le courant, une fois que se cesse de l'appliquer, la vanne reste immobile.

Pour autant, l'actionneur ne connait pas la position réelle de la vanne et pourra uniquement la déduire à partir des temps d'action. Cela implique que doivent se paramétrer des temps d'action spécifiques pour chaque vanne. Et en plus, l'actionneur **devra se mettre en marche à la fin du téléchargement de ETS, en gardant fermées les vannes de trois points**, ainsi se assumera que celui-ci est son état initial.

Dans n'importe quel cas, le module de ventilo-convecteur 'Relais' proportionne quelques paramètres, comme le temps additionnel ou l'ajustement automatique de la vanne, qui aident à assurer la précision de l'état de la vanne que gère l'actionneur.

# <span id="page-5-0"></span>**2 CONFIGURATION**

# <span id="page-5-1"></span>**2.1 GÉNÉRAL**

La première chose à configurer est le type de *ventilo-convecteur* que vous souhaitez contrôler à l'aide du module «Relais» du ventilo-convecteur:

- *Fan coil* de **quatre tubes**, ce que demandera la gestion simultanée de deux circuit indépendants (chauffage et refroidissement),
- *Fan coil* de **deux tubes**, ce que demandera la gestion d'un seul circuit (chauffage, ou refroidissement, ou les deux).

À continuation, il est nécessaire de déterminer le **type de vanne**:

- **Trois points**: le contrôle se réalisera toujours sur les vannes.
- **Tout/rien:** elles ont seulement deux états possibles, ouverte ou fermée. On peut configurer le **type de contrôle:**

le **type de contrôle** détermine sur que élément (vannes ou ventilateur) se désire appliquer le contrôle principal. Selon si se choisie l'une ou l'autre, changera notablement la forme d'opérer du dispositif:

- **Contrôle appliqué aux vannes**: le contrôle du module du fan coil retombera sur la vanne, restant l'état du ventilateur conditionné en grande mesure par les actions effectuées sur la vanne. La configuration liée à ce type de contrôle s'expliquera dans la section [2.4.1.](#page-20-0)
- **Contrôle appliqué au ventilateur**: le contrôle du module du fan coil retombera sur le ventilateur, restant l'état de la vanne conditionné en grande mesure par les actions effectuées sur le ventilateur. La configuration liée à ce type de contrôle s'expliquera dans la section [2.4.2.](#page-28-0)

**Note** : *Les vannes de trois points ont besoin de deux sorties de relais (une pour chaque sens du mouvement). Le nombre de sorties de relais disponibles dans l'actionneur, conditionnera les configurations possibles.*

Certaines configurations sont **communes aux deux types de contrôle.** Ces configurations communes s'exposent dans les sections [2.2](#page-9-0) et [2.3.](#page-15-0)

De plus le type de *fan coil* et du type de contrôle, la configuration générale comprend les options suivantes:

- **Nombre de vitesse du ventilateur:** il est possible de contrôler jusqu'à trois vitesses de ventilation, bien qu'il soit possible d'habiliter seulement une, ou seulement deux, selon le ventilateur. Cela affecte le nombre de relais utilisés pour le contrôle du ventilateur.
- **Monitorisation cyclique de l'ordre de contrôle**: voir section [2.6.](#page-38-0)
- **Scènes**: voir section [2.7.](#page-40-0)
- **Fan coil toujours allumé**: il est possible d'habiliter un objet de communication pour l'allumage ou l'extinction du module de *fan coil*, ainsi comme son objet d'état correspondant. Alternativement, il est possible de configurer le module pour que le contrôle reste toujours en fonctionnement.
- **Recirculation d'air automatique en mode refroidir** établie si: dans le mode Refroidir, le ventilateur devra ou non rester allumé (améliorant ainsi le confort de l'utilisateur) lorsque la vanne est fermée. Par défaut cette option se trouve habilité (voir [ANNEXE I. Recirculation d'air](#page-45-0) automatiqueatique).
- **Initialisation**: établit si on désire que, au démarrage du dispositif, le module de ventilo convecteur 'Relais' garde son état précédent ou se démarre extinction et s'envoient ses états (voir section [2.8\)](#page-43-0).
- **Action devant une erreur de bus**: permet de configurer si devant une erreur de bus KNX le module reste tel quel, ou bien ferme la vanne et éteint le ventilateur.

#### **PARAMÉTRAGE ETS**

Après l'habilitation d'un module de *fan coil,* sera disponible dans l'arborescence d'onglets de ETS une catégorie appelée "Fan coil n", ou "n" se correspond avec un numéro. Dans le même temps, dans cette catégorie, l'onglet «Général» sera disponible par défaut, avec les paramètres généraux suivants.

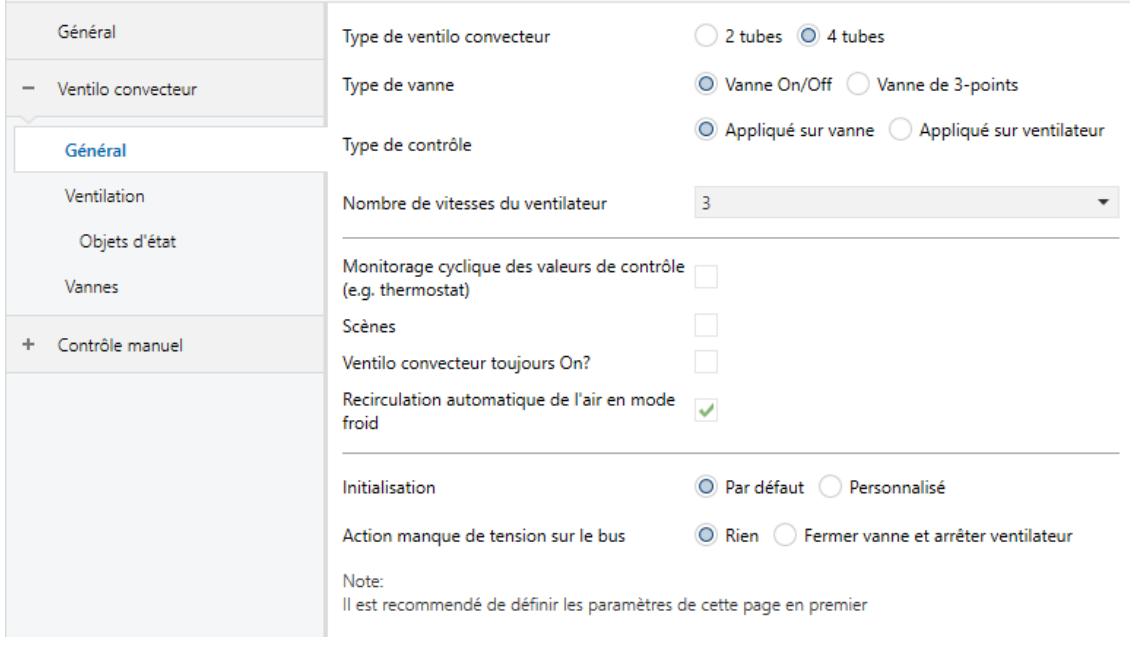

**Figure 1.** Ventilo convecteur - Configuration générale.

#### **Type de fan coil** [*2 tubes*/*4 tubes*].

**Mode** (seulement pour deux tubes) [*Chaufferr*/*Refroidir*/*Chauffer + Refroidir*].

Dans le cas de sélectionner "Chauffer + Refroidir" ou que le *fan coil* ai été configuré avec le type "4 tubes", existera un objet d'un byte ("**[FCn] Mode**") pour la sélection du mode désiré (0 = refroidir; 1 = chauffer), ainsi comme l'objet d'état correspondant.

**Type de vanne** [*Vanne tout ou rien*/*Vanne de 3 points*].

**Note** : *Les vannes de trois points ont besoin de deux sorties de relais (une pour chaque sens du mouvement). Selon le nombre de sorties de relais disponibles dans l'actionneur, la configuration des vannes de trois points ou ventilo convecteurs de quatre tubes ne pourront ne pas être disponibles.*

**Type de contrôle**: [*Appliqué à la vanne*" (voir section [2.4.1\)](#page-20-0) Appliqué au ventilateur" (voir section [2.4.2\)](#page-28-0)].

**Note** : Les vannes de trois points permettent seulement un contrôle appliqué à la vanne, pour cela ce paramètre ne sera pas montré.

- **Nombre de vitesse du ventilateur** [*1*/*2*/*3*].
- **Monitorisation cyclique de l'ordre de contrôle** [*déshabilité*/*habilité*]: habilite ou déshabilite l'onglet "Monitorisation cyclique" (voir section [2.6\)](#page-38-0).
- **Scènes** [*déshabilité*/*habilité*]: habilite ou déshabilite l'onglet "Scènes" (voir section [2.7\)](#page-40-0).
- **Fan coil toujours allumé** *déshabilié*/*habilité*]: habilite ou déshabilite le fonctionnement continu du module de contrôle du *fan coil*. Dans le cas de se déshabiliter cette options, il existera un objet binaire ("**[FCn] On/Off**") pour l'allumage et l'extinction du contrôle, ainsi comme l'objet d'état correspondant.
- **Re-circulation d'air automatique en mode refroidir** [*déshabilité*/*habilité*]: Habilite ou déshabilite la re-circulation d'air lorsque, dans le mode Refroidir, la vanne se ferme. Par défaut cette option se trouve habilité (voir [ANNEXE I.](#page-45-0)  [Recirculation d'air](#page-45-0) automatiqueatique).
- **Initialisation** [*Par défaut*/*Personnalisé*]. La deuxième option ajoute une nouvelle entrée dans l'arborescence d'onglets (voir section [2.8\)](#page-43-0).
- **Action devant une erreur de bus** [*Aucune*/*Fermer vanne et éteindre ventilateur*].

Sauf si le module de ventilo convecteur a été configuré comme toujours allumé, il existera un objet pour allumer (valeur "1") ou éteindre (valeur "0") appelé "**[FCn] On / Of**f", ainsi comme son objet d'état correspondant.

# <span id="page-9-0"></span>**2.2 CONFIGURATION COMMUNE (VENTILATEUR)**

Dans cette section se décrivent les options de configuration du ventilateur qui sont communes pour n'importe quel type de vanne (tout ou rien ou 3 points) et n'importe quel type de contrôle (appliqué à la vanne ou appliqué au ventilateur).

Le module Fan coil 'Relais' peut contrôler jusqu'à **trois vitesses de ventilation**. Pour activer chacune d'entre-elles il s'actionne une sortie binaire, ou bien par commutation ou par accumulation:

- **Commutation**: seulement une des trois sorties correspondantes au ventilateur est active à tout moment (un unique relais activé pour chaque vitesse). On peut configurer par paramètre un **retard** entre l'ouverture du relais de la vitesse d'origine et la fermeture du relais de vitesse d'arrivée (pour ce que les deux relais restent ouverts pendant quelques instants).
- **Accumulation**: la vitesse est proportionnelle au nombre de sorties activées (c'est à dire, au nombre de relais fermés), qui seront commutées séquentiellement.

D'autre part, dans les sections précédentes il a déjà été indiqué que le ventilateur dispose d'un contrôle automatique et d'un contrôle manuel. Bien qu'il existe des différences selon si le contrôle est orienté au ventilateur ou orienté à la vanne (voir sections précédentes), en substance, ils diffèrent en ce que:

- Dans le **contrôle automatique**, la vitesse de ventilation se calcul automatiquement selon la configuration et selon une référence externe.
- Dans le **contrôle manuel** l'utilisateur intervient directement, en demandant au moyen d'objets de différent type le niveau de vitesse que l'on désire à tout moment.

Lorsque les deux modes sont permis, se dispose d'un objet pour passer d'un mode de contrôle à l'autre, ainsi **la réception d'un ordre manuel** provoque pour soit même le changement au mode manuel. d'autre part, il peut se configurer un temps écoulé après lequel, s'il ne c'est pas reçu d'ordres manuels, le contrôle reviendra à être automatique.

En respect au **contrôle manuel**, les objets de communication qui permettent de fixer une vitesse sont les types suivants et en n'importe quel cas sont conditionnés par le nombre de vitesses permises (voir section [2.1\)](#page-5-1):

- **Objets de un bit (un par vitesse)**, qui activent la vitesse correspondante lorsque la valeur "1" est reçue.
- **Objets de contrôle par pas**: objets de un bit pour augmenter ou réduire la vitesse de façon séquentielle, **cycliquement** (le pas suivant le niveau maximum sera à nouveau le niveau minimum) ou non.

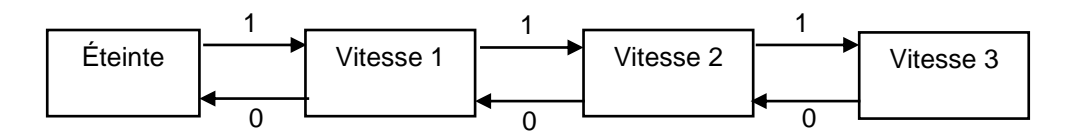

**Figure 2.** Contrôle du ventilateur par pas non cyclique

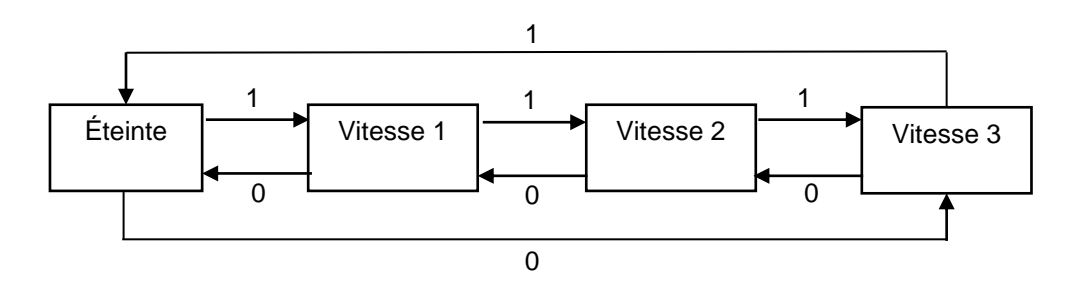

**Figure 3.** Contrôle du ventilateur par pas cyclique.

Dans la séquence précédente il est possible d'inclure un état additionnel: **Le mode automatique de vitesse**, qui permettra de changer à contrôle automatique. Les options disponibles sont:

- ▶ Contrôle non cyclique:
	- Activer vitesse automatique si, étant le ventilateur éteint, se demande un diminution de vitesse.
	- Activer la vitesse automatique si, étant la vitesse maximum, se demande une augmentation de vitesse.
	- Activer la vitesse automatique dans les deux cas précédents.
- $\triangleright$  contrôle cyclique: la vitesse automatique sera un état intermédiaire entre les deux extrêmes de la séquence.
- **Objet d'énumération de un byte**: la vitesse activée dépendra de la valeur entière correspondante (0, 1 ,2 ou 3) reçue depuis le bus.
- **Objet de pourcentage:** la vitesse activée dépendra de la valeur en pourcentage reçue depuis le bus suivant le standard KNX (voir [Tableau 1\)](#page-11-0).

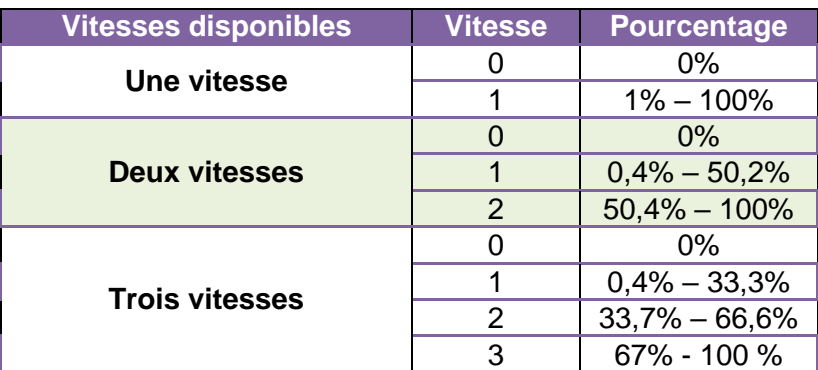

**Tableau 1.** Contrôle manuel avec objet de pourcentage

<span id="page-11-0"></span>Pour chacun des objets mentionnés, sauf celui de contrôle par pas, il existe **un objet d'état analogue,** au moyen duquel on peut connaître la vitesse du ventilateur à tout moment, même durant le contrôle automatique.

D'autre part, il peut se définir un **retard dans l'activation et la désactivation du ventilateur** après une action sur la vanne (autant dans le mode chauffer comme refroidir):

- Dans un **contrôle appliqué aux vannes**, ce retard affectera à l'allumage ou l'extinction automatiques du ventilateur lorsque sont conséquence d'une ouverture ou une fermeture de la vanne.
- Dans le **contrôle appliqué au ventilateur**, ce retard s'appliquera dans l'allumage du ventilateur lorsque se reçoit un ordre pour cela étant le ventilateur éteint et la vanne fermée (lequel implique que s'ouvre), et aussi à l'extinction du ventilateur lorsque se reçoit un ordre pour cela étant le ventilateur allumé et la vanne ouverte (lequel implique qu'elle se ferme).

*Exemple: retard dans l'activation / désactivation.*

*Il y a un contrôle appliqué à la vanne avec un retard pour l'activation du ventilateur de deux minutes et pour la désactivation de dix minutes. En supposant que le contrôle du ventilateur soit automatique et que se reçoit une valeur PWM de 50%:*

- $\cdot$ *À recevoir l'ordre, s'ouvre la vanne immédiatement.*
- *Après deux minutes, s'allume le ventilateur avec la vitesse paramétré.*
- $\cdot$ *Passée la moitié du cycle PWM, la vanne se ferme.*
- *Après dix autres minutes, le ventilateur s'éteint.* A

Pour finir, autant dans le contrôle orienté à la vanne comme dans le contrôle orienté au ventilateur, il est possible de configurer la **caractéristique de démarrage du moteur du ventilateur**, lequel est d'utilité dans les moteurs qui pendant le démarrage demandent un courant supérieur à celui qui ensuite consomme pendant son fonctionnement normal. Pour cela, dans le démarrage, quelques moteurs ont besoin de passer pendant un certain temps par une grande vitesse (ex.: 2 ou 3) avant de se positionner à moindre vitesse.

#### **PARAMÉTRAGE ETS**

Les paramètres suivants sont disponibles dans l'onglet "Ventilateur" autant s'il a été configuré un contrôle appliqué à la vanne comme appliqué au ventilateur (consultez les sections [2.4.1](#page-20-0) et [2.4.2](#page-28-0) pour les paramètres spécifiques d'un cas et d'un autre).

**Mode de gestion des relais** [*Commutation (seulement un relais allumé)* / *Accumulation (plusieurs relais allumés)*].

Si se sélectionne"Commutation", se montre un paramètre additionnel ("**Retard entre commutations**") pour établir un retard ([*3*…*100*] dixièmes de seconde) entre que la vanne d'origine s'ouvre et celle d'arrivée se ferme, ce qui fait que les deux restent ouvertes pendant ce retard.. (Voir [Figure 11\)](#page-23-0)

**Retards pour activer / désactiver le ventilateur** [*déshabilité*/*habilité*]: habilite ou déshabilite un onglet additionnel appelé "**Retards**", qui contient ces paramètres:

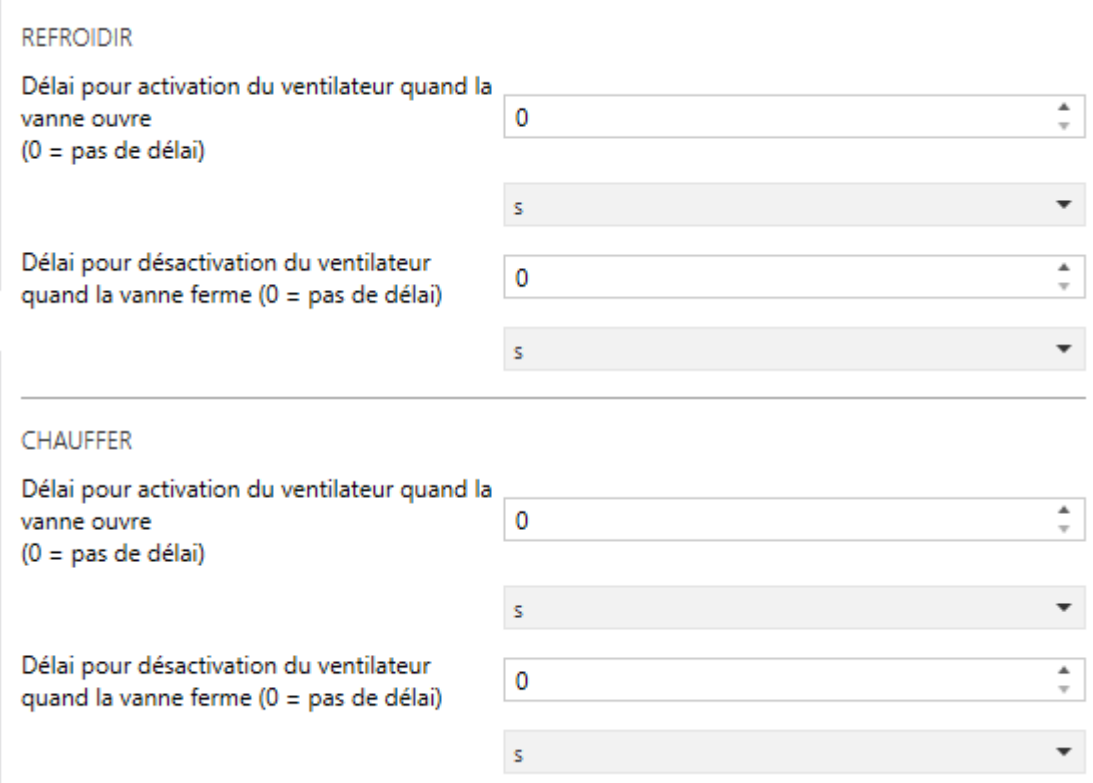

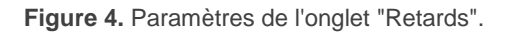

- **Retard pour activer le ventilateur après ouvrir la vanne** [*0*…*3600 secondes* / *0*…*1440 minutes* / *0*…*24 heures*]: établit la quantité de temps que le ventilateur retardera l'allumage après s'ouvrir la vanne.
- **Retard pour désactiver le ventilateur après fermer la vanne** [*0*…*3600 secondes* / *0*…*1440 minutes* / *0*…*24 heures*]: établit la quantité de temps que le ventilateur retardera l'extinction après se fermer la vanne.

Les deux paramètres précédents doivent se configurer pour Chauffer, pour Refroidir ou pour les deux, en fonction de la configuration qu'il a été fait jusqu'à maintenant

**Caractéristique de démarrage du ventilateur** [*déshabilité*/*habilité*]: habilite ou déshabilite un onglet additionnel appelé "**Caractéristique de démarrage**", qui contient ces paramètres:

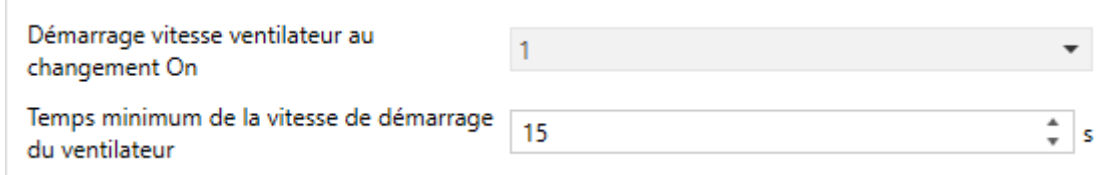

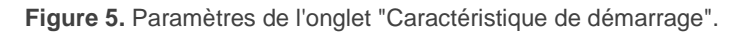

- **Vitesse initiale de démarrage** [*1*/*2*/*3*]: détermine la vitesse que devra adopter le moteur du ventilateur lorsqu'il démarre avant de pouvoir adopter des vitesses inférieures. Notez que les options disponibles dépendront du nombre de vitesses habilités depuis l'onglet "Général" (voir section [2.1\)](#page-5-1).
- **Temps minimum à la vitesse de démarrage** [*1*…*3*…*250 secondes*]: établit le temps pendant lequel le moteur, à démarrer, devra se maintenir à la vitesse indiquée.
- **Objets d'état** [*déshabilité*/*habilité*]: habilite / déshabilite un onglet additionnel appelé "**Objets d'état**", qui permet d'habiliter les différents objets d'état du ventilateur:

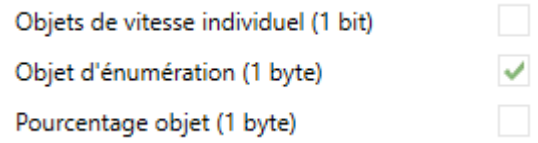

**Figure 6.** Paramètre de l'onglet "Objets d'état".

- **Objets de vitesse individuel (1bit)**: *[déshabilité/habilité]:* habilite/déshabilite les objets binaires "**[FCn] Ventilateur: vitesse x (état)**", et ou "x" varie entre 0 et 3. Ces objets envoient la valeur "1" lorsque le niveau de la vitesse correspondant est actif, ou la valeur "0" si non.
- **Objet énuméré (1 byte)**: [déshabilité/*habilité*]: habilite/déshabilite l'objet d'un byte "**[FCn] Ventilateur: vitesse énumération (état)"**, qui mesurera les valeurs entre 0 et 3 selon le niveau actuel de la vitesse.

 **Objet de pourcentage (1byte)**: [*déshabilité*/habilité]: habilite/déshabilite l'objet d'un byte **"[FCn] Ventilateur: vitesse en pourcentage (état)"**, qui mesure les valeurs entre 0% et 100% selon le niveau de la vitesse actuelle en accord avec le standard KNX (regardez le [Tableau 1. Contrôle manuel](#page-11-0)  [avec objet de pourcentage\)](#page-11-0).

# <span id="page-15-0"></span>**2.3 CONFIGURATION COMMUNE (VANNE)**

Dans cette section se décrivent les options de configuration de la vanne qui sont communes pour n'importe quel type de vanne (tout ou rien ou 3 points) et n'importe quel type de contrôle (appliqué à la vanne ou appliqué au ventilateur).

Dans tous les cas il est possible de configurer le **type de sortie qui contrôle la vanne** entre normalement ouvert et normalement fermé.

Dans la configuration des vannes existera toujours une option pour **habiliter une fonction automatique de protection anti grippage** indépendant pour chaque vanne laquelle permet d'éviter que les vannes restent dans une position fixe, qu'elle soit ouverte ou fermée, pendant un temps supérieur de celui configuré. Pour cela il faudra configurer une **périodicité** et un **temps d'exécution** (ou duration). Chaque fois qu'expire la période, se commutera automatiquement la vanne à la position opposée, restant ainsi jusqu'à ce que passe le temps d'exécution, après lequel elle reprendra sa position précédente.

Pour minimiser les **effets indésirables** que la protection anti grippage peut provoquer (par exemple, ouvrir la vanne de chauffer en été, ouvrir la vanne de refroidir en hiver ou fermer la vanne de chauffer en hiver), pendant l'exécution de l'anti grippage s'éteindra le ventilateur, sauf dans le cas concret ou l'action consiste en ouvrir la vanne de chaud; dans tel cas, se permettra de configurer la vitesse désirée.

#### **Notes :**

- Une fois *terminé le temps d'exécution*, autant la vanne comme le ventilateur **récupèreront leur état préalable**, sauf s'il a été reçu un ordre de contrôle ou de changement de mode pendant l'exécution, lequel **s'appliquera au terme de celui-ci.** *Dû à ce dernier, au moment de se recevoir les ordres, il se répondra avec l'état actuel, mettant en évidence que pour le moment ils ne s'exécuteront pas.*
- Le comptage de la période anti grippage s'effectue **de manière indépendante** pour chaque vanne, ainsi seulement se configure une période pour chaque ventilo-convecteur (qu'il y est deux ou quatre tubes), pouvant pour autant se passer que plusieurs vannes exécutent cette fonction si elles ont le même temps détenues et si leurs ont été configurée les mêmes périodes. *Par contre, les vannes qui n'exécutent pas la fonction anti grippage ne changeront pas d'état.*
- Le comptage de la période de anti grippage se **réinitialise** chaque fois que se réalise quelque action d'ouverture ou de fermeture sur la vanne. Cette temporisation pourra se voir retardée pour de **possibles pertes de tension** du bus KNX bien que, non pour les changements d'état d'allumage / extinction du module de ventilo-convecteur.

#### **PARAMÉTRAGE ETS**

Pour les vannes tout-ou-rien comme pour les vannes de trois points, qu'il a été configuré un contrôle appliqué à la vanne ou appliqué au ventilateur (consultez les sections [2.4](#page-19-0) et [2.5](#page-34-0) pour les paramètres spécifiques de chaque cas), l'onglet "Vanne" (ou "Vannes" si le *ventilo-convecteur* est de quatre tubes) contient les paramètres suivants:

**Type de sortie que contrôle la vanne** [*Normalement ouverte*/*Normalement fermée*].

Type de sortie contrôlant la vanne O Normalement ouvert ( ) Normalement fermé

**Figure 7** Type de sortie que contrôle la vanne

**Protection anti grippage** [*déshabilité*/habilité]: habilite ou déshabilite la fonction de protection anti grippage de la vanne et avec elle les objets "**[FCn] Vanne refroidir: protection anti grippage (état)**" et **"[FCn] Vanne chauffer: protection anti grippage (état)"** (qui adopteront la valeur "1" lorsque la fonction est en exécution ou "0" dans le cas contraire) ainsi que les suivants paramètres additionnels:

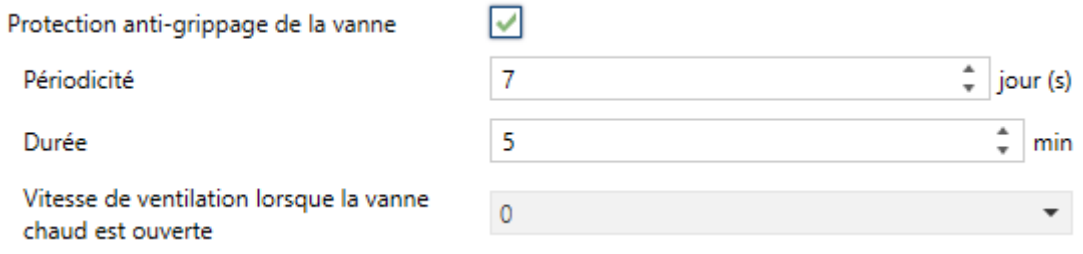

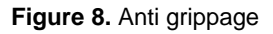

- **Périodicité** [*1*…*7*…*255 día(s)*]: définie le temps maximum que la vanne pourra rester fixe.
- **Durée** [*1*…*5*…*255 min*]: définie le temps d'exécution pendant lequel la vanne restera dans la position contraire.
- **Vitesse du ventilateur lorsque s'ouvre la vanne de chauffer** [*0*/*1*/*2*/*3*/*Ne pas changer*]: établie la vitesse qu'adoptera le ventilateur (en fonction du nombre de vitesses configurées dans l'onglet "général"; voir section [2.1\)](#page-5-1) pendant que la vanne chauffer reste ouverte dû à l'exécution de l'anti grippage.

**Important :** la vitesse 0 (ventilateur éteint) se recommande seulement dans le cas d'être certain que l'installation ne sera pas endommagée pour la concentration de chaleur dans le cas ou la vanne de chaud reste ouverte pendant le temps configuré de l'exécution anti grippage.

#### <span id="page-18-0"></span>**2.3.1 VANNE TOUT OU RIEN**

Dans cette section se décrivent les options de configuration de la vanne qui sont communes pour vannes du type tout ou rien, quel soit avec contrôle appliqué à la vanne ou avec contrôle appliqué au ventilateur.

Premièrement on doit définir la **valeur d'ouverture de la vanne**, cela est, si c'est la valeur "0" ou la valeur "1" celui qui, dans les objets relatifs à la vanne (contrôle PWM, états, etc.), il sera associé à l'ouverture de la vanne.

Également, il pourra se configurer par paramètre un **temps minimum entre commutations** successives de la vanne, évitant des dommages dûs aux ouvertures et fermetures très suivies. Il est important de configurer ce temps avec attention, vu qu'il peut retarder in nécessairement l'agissement sur la vanne, par exemple, si dans un contrôle appliqué à la vanne au moyen du PI continu, se configure un temps de cycle (voir section [2.4.1.1\)](#page-20-1) mineur que ce temps minimum.

Il peut aussi se configurer un **retard dans les changements de mode** (Refroidir / Chauffer), toujours si les deux modes se trouvent disponibles (voir section [2.1\)](#page-5-1). Cela permet de retarder (toujours) l'ouverture réelle de la vanne du nouveau mode depuis que se reçoit l'ordre de changement de mode, de telle manière que:

- Si le *ventil-convecteur* est de **quatre tubes** et se demandent des changements de mode relativement suivis, on peut s'assurer que les deux vannes ne restent pas ouvertes simultanément.
- Si le *ventil-convecteur* est de **deux tubes** et se demandent des changements de mode relativement suivis, il est possible de s'assurer que la vanne se ferme pendant les commutations. De plus, dans ce cas le retard **peut se voir augmenté** par le temps minimum entre commutations de la vanne, déjà mentionné.

#### **PARAMÉTRAGE ETS**

Pour les vannes tout-rien, qu'il a été configuré un contrôle appliqué à la vanne ou appliqué au ventilateur (consultez les sections [2.4.1](#page-20-0) et [2.4.2](#page-28-0) pour les paramètres spécifiques d'un cas à l'autre), l'onglet "Vanne" (ou "Vannes" si le ventilo-convecteur est de quatre tubes) contient les paramètres suivants:

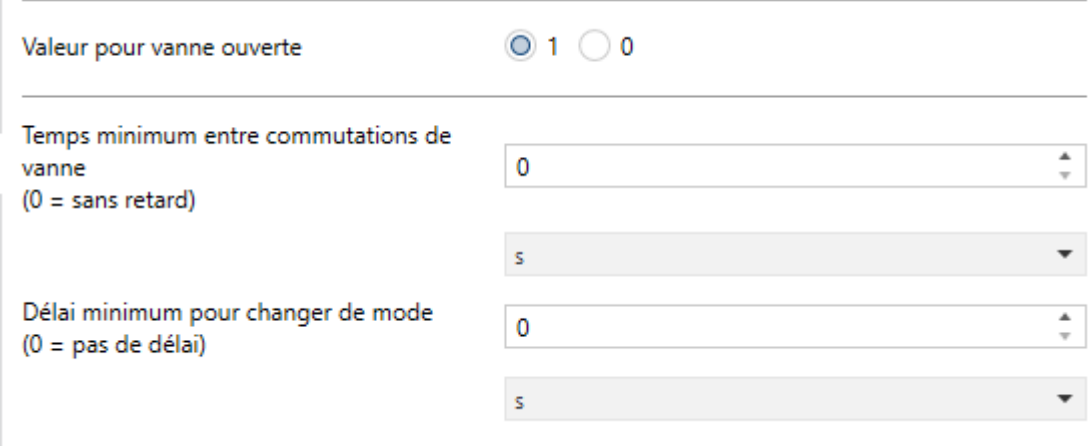

**Figure 9** Vanne tout ou rien. Paramètres communs.

- **Valeur pour ouvrir la vanne** [*1*/*0*].
- **Temps minimum entre commutations de vanne** [*0*…*3600 secondes* / *0*…*1440 minutes* / *0*…*24 heures*].
- **Retard minimum pour changer de mode** [*0*…*3600 secondes* / *0*…*1440 minutes* / *0*…*24 heures*] (seulement disponible si autant Refroidir comme Chauffer sont disponibles).

### <span id="page-19-0"></span>**2.4 VANNE TOUT OU RIEN**

Les vannes du type tout/rien permettent deux types de contrôles; appliqué à la vanne ou appliqué au ventilateur. Dans les sections suivantes se détaillent le fonctionnement et configuration dans chaque cas.

### <span id="page-20-0"></span>**2.4.1 CONTRÔLE APPLIQUÉ SUR LA VANNE**

Dans ce cas, le contrôle se centrera à s'occuper des ordres qui arrivent sur les vannes depuis le bus.

#### <span id="page-20-1"></span>**2.4.1.1CONFIGURATION DE LA VANNE**

Les vannes (ou la vanne si elle est de deux tubes) du type tout-rien peuvent se contrôler selon deux façons différentes, dépendant du type d'objet de communication (de un byte ou binaire) au moyen duquel le module externe de contrôle thermostatique envoi les ordres.

- **variable de contrôle (1 bit):** La variable de contrôle sera de type **binaire** et l'indiquera à la vanne lorsqu'elle doit s'ouvrir et lorsqu'elle doit se fermer.
- **Contrôle PI (1 byte)** La variable de contrôle sera une valeur de **pourcentage** et l'indiquera à la vanne quelle fraction de chaque cycle doit rester ouverte. Par exemple, une valeur de 50% l'indiquera qu'elle doit rester ouverte pendant la moitié de la période.

A ce traiter de vannes tout/rien, dans le second cas, le module **effectuera également un contrôle PWM** bien que calculé à partir de la variable de type pourcentage. Pour cela il est nécessaire de définir par paramètre le temps de cycle désirée par ce contrôle PWM Dans le premier cas, en revanche, ce temps de cycle ne sera pas nécessaire **sauf pour la gestion des scènes** (section [2.7\)](#page-40-0).

#### **PARAMÉTRAGE ETS**

Lorsque le contrôle est configuré comme appliqué à la vanne et celle-ci est de type tout-rien, l'onglet "vanne" (ou "vannes" si le ventilo convecteur est de quatre tubes) montre les options spécifiques suivantes (pour le reste des options, voir section [2.3\)](#page-15-0).

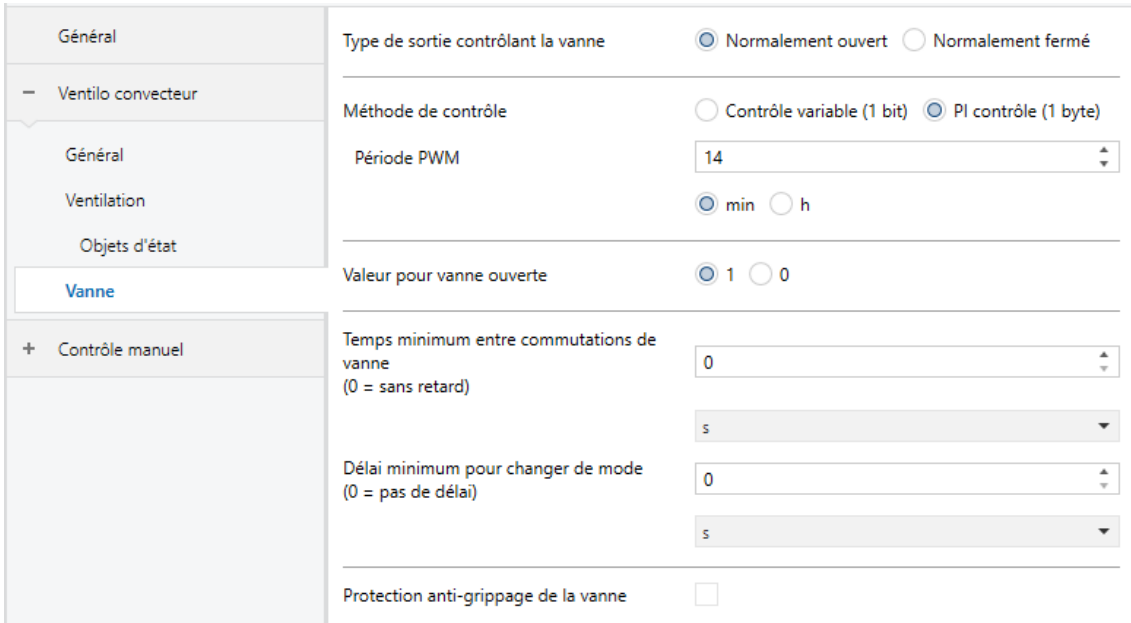

**Figure 10.** Options de type de contrôle pour la vanne tout-rien.

#### **Méthode de contrôle** [*Variable de contrôle (1 bit)*/*Contrôle PI (1 byte)*].

- Variable de contrôle (1 bit): s'habilitent les objets "**[FCn] Vanne refroidir: variable de contrôle (1 bit)**" et/ou "**[FCn] Vanne chauffer: variable de contrôle (1 bit)**", destinés à recevoir depuis le bus les ordres d'ouverture ou de fermeture de la vanne.
- Contrôle PI (1 byte): s'habilitent les objets "**[FCn] Vanne refroidir: contrôle PI (continue)**" et/ou "**[FCn] Vanne chauffer: contrôle PI (continue)**", destinés à recevoir depuis le bus la valeur de pourcentage du contrôle PI. Si cette option est **activée**, le paramètre suivant apparaîtra:
	- **Période PWM** [*3*…*14*…*1440 minutes* /*1*…*24 heures*]: définie la période du contrôle PWM.

Dans n'importe lequel des cas seront disponibles les objets d'état "**[FCn] Vanne refroidir (état)**" et "**[FCn] Vanne chauffer (état)**" ou bien, dans le cas d'avoir seulement deux tubes, l'unique objet "**[FCn] Vanne (état)**". La valeur "1" dans ces objets signifie vanne ouverte, alors que la valeur "0" implique vanne fermée.

#### <span id="page-22-0"></span>**2.4.1.2CONFIGURATION DU VENTILATEUR**

Le contrôle du ventilateur peut être **manuel** (la vitesse de ventilation se contrôlera externement), **automatique** (la vitesse de ventilation la contrôlera le propre module) **ou les deux.** Le mode de contrôle automatique peut se configurer pour qu'il dépende de la valeur d'objets ou d'autres:

- La valeur de l'**objet de contrôle PI** (continu).
- La **différence** entre la température ambiante et la consigne.

Lorsque se permet autant le contrôle automatique comme le manuel, il existera un objet pour changer d'un mode de contrôle à l'autre, ainsi comme un objet d'état, De plus, il pourra se paramétrer lequel des deux modes de contrôle sera actif **après programmation**, ainsi comme une **temporisation** de manière que le contrôle revient à être automatique après un temps d'inactivité en commande manuel. Ce temps d'inactivité se réfère au temps depuis que se reçoit le dernier ordre manuel de contrôle du ventilateur.

D'autre part, optionnellement on peut configurer la **vitesse minimum qui est permise dans le ventilateur lorsque la vanne est ouverte.** À noter qu'il ne s'offre pas la vitesse 0 (ventilateur éteint) dû à ce que le résultat ne soit d'aucune utilité et qu'en l'absence de ventilation avec la vanne ouverte pourrait arriver à occasionner des dommages dans l'installation.

#### **PARAMÉTRAGE ETS**

Lorsque le contrôle est configuré comme appliqué à la vanne, l'onglet "Ventilateur" montre les options spécifiques suivantes (pour le reste des options, voir section [2.2\)](#page-9-0).

- **Mode de contrôle du ventilateur** [*Automatique*/Manuel/*Automatique + Manuel*]. Le comportement et paramètres de chaque option s'expliquent dans les sections suivantes
- **Vitesse minimum du ventilateur lorsque la vanne est ouverte** [*1*/*2*/*3*]: les options disponibles dépendront du nombre de vitesses configurées dans le chapitre "Général" (section [2.1\)](#page-5-1).

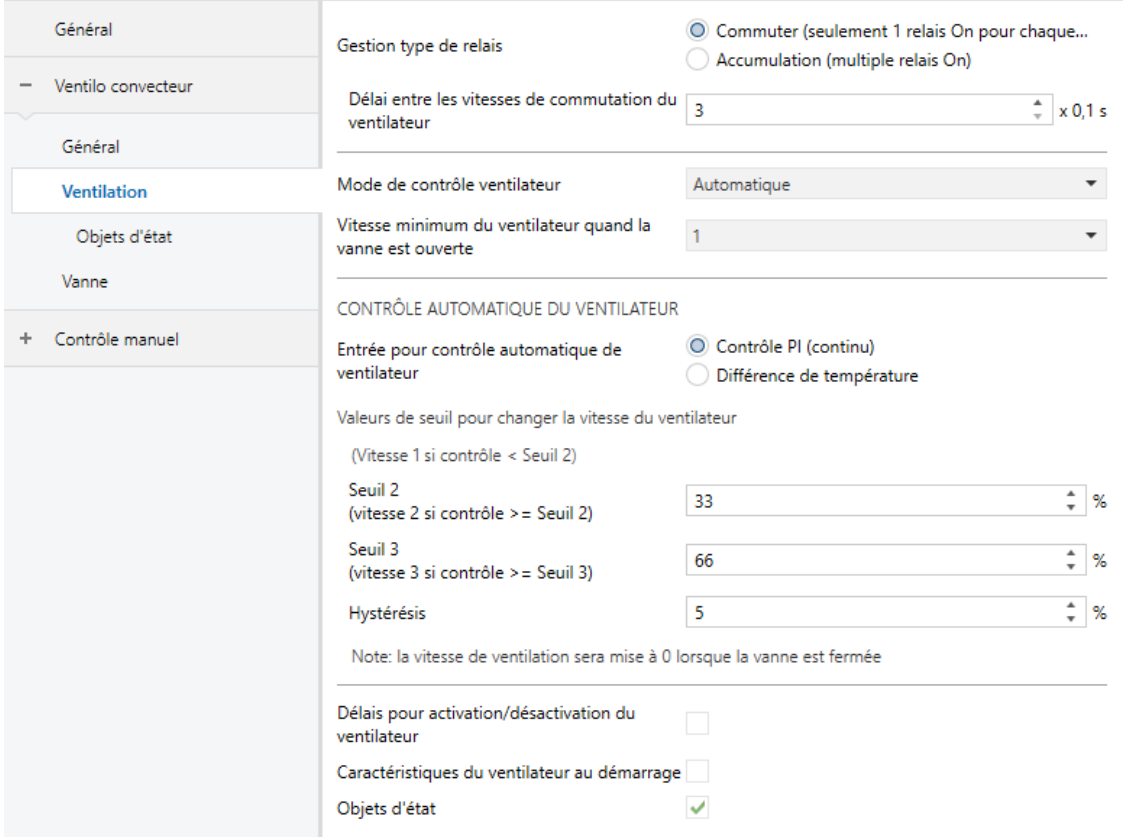

<span id="page-23-0"></span>**Figure 11.** Contrôle appliqué sur la vanne - Ventilateur.

#### <span id="page-24-0"></span>2.4.1.2.1 Contrôle automatique

Le contrôle automatique de la vitesse de ventilation peut être déterminé par un **contrôle PI continu** externe (provenant d'un thermostat) ou bien se baser dans la **différence de températures** entre une référence et une consigne, reçues aussi externement.

#### **Contrôle PI (Continu)**:

La valeur PI se reçoit au moyen d'un objet de communication de type pourcentage, et pourra être la même valeur qui contrôle la vanne, si celle-ci a été aussi configuré pour se contrôler au moyen d'une valeur de PI.

Le programme d'application appliquera une vitesse ou autre au ventilateur selon si la valeur de contrôle PI dépassent certaines limites configurables, appelées **Limite 2 et Limite 3.**

- $\triangleright$  Valeur PI < Limite 2  $\rightarrow$  vitesse 1.
- $\triangleright$  Valeur PI ≤ Limite 2 → vitesse 2.
- $\triangleright$  Valeur PI ≤ Limite 3 → vitesse 3.

Le précédent critère, ainsi que le nombre de limites à configurer, reste conditionné par la valeur qui fût sélectionnée dans le paramètre **Vitesse minimale du ventilateur lorsque la vanne est ouverte** (section [2.4.1.2\)](#page-22-0).

#### **Différence de températures:**

La vitesse de ventilation est déterminée en fonction d'une **température de consigne** (ou température objective) et de la **température ambiante** (ou de référence), reçues au travers de deux objets de communication.

La différence entre les deux températures déterminera le niveau de ventilation dépendant de si se dépasse certains seuils configurables, appelés **Dif. 2** et **Dif. 3**:

- $\triangleright$   $|T_{\text{consiane}} T_{\text{ambiance}}| < \text{Dif. } 2 \rightarrow \text{vitesse } 1.$
- $\triangleright$   $|T_{\text{cosisine}} T_{\text{ambiance}}| \leq \text{Dif. } 2 \rightarrow \text{vitesse } 2$ .
- $\triangleright$  |T<sub>consigne</sub> T<sub>ambiance</sub> | ≤ Dif. 3  $\rightarrow$  vitesse 3.

Le précédent critère, ainsi que le nombre de limites à configurer, reste conditionné par la valeur qui fût sélectionnée dans le paramètre **Vitesse minimale du ventilateur lorsque la vanne est ouverte** (section [2.4.1.2\)](#page-22-0).

Il existe aussi un paramètre pour établir une **hystérésis** aux seuils de changement de vitesse. Cela permet d'éviter que de petites variations de température dans l'entourage de la limite entre les différents niveaux provoquent continuellement des changements de vitesse.

L'exemple suivant illustre ce type de contrôle.

#### *Exemple (différence de températures)*

*Supposer que se configure une hystérésis de 0,5ºC et les seuils suivants:* 

- $\cdot$ *Dif 2 = 3ºC.*
- $\bullet$ *Dif 3 = 5ºC.*

*Le mode actuel est "Refroidir" et la température de consigne est de 25ºC. En supposant que la température ambiante acquiert les valeurs suivantes, les vitesses de ventilation seront celles qui s'indiquent:* 

- °. **27°C**  $\rightarrow$   $|T_{\text{cosisine}} - T_{\text{ambiantel}}|$  > (Dif. 1 + h)  $\rightarrow$  Vitesse 1.
- **30,5<sup>o</sup>C** →  $|T_{\text{consigne}} T_{\text{ambiente}}| \leq (Dif. 3 + h)$  → Vitesse 3. .∙
- **28,6<sup>o</sup>C** →  $|T_{\text{consider}} T_{\text{ambient}}|$  > (Dif. 2 h) → Vitesse 2. °.

#### **PARAMÉTRAGE ETS**

En premier lieu, devra se configurer le paramètre suivant:

**Entrée pour le contrôle automatique:** [*Contrôle PI (continu)*/*Différence de températures*].

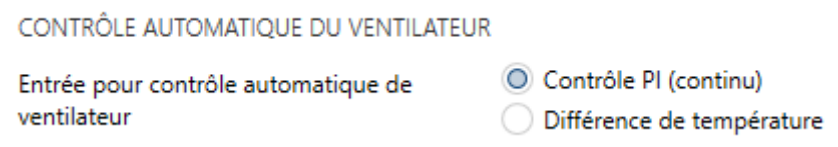

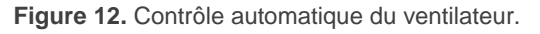

Dans le cas de sélectionner "Contrôle PI (continue)", l'intégrateur devra configurer les valeurs désirées (en termes de pourcentage) pour les limites **Limite 2 et Limite 3** ou bien seulement quelques-unes d'entre elles selon la valeur qui a été configurée comme vitesse minimale.

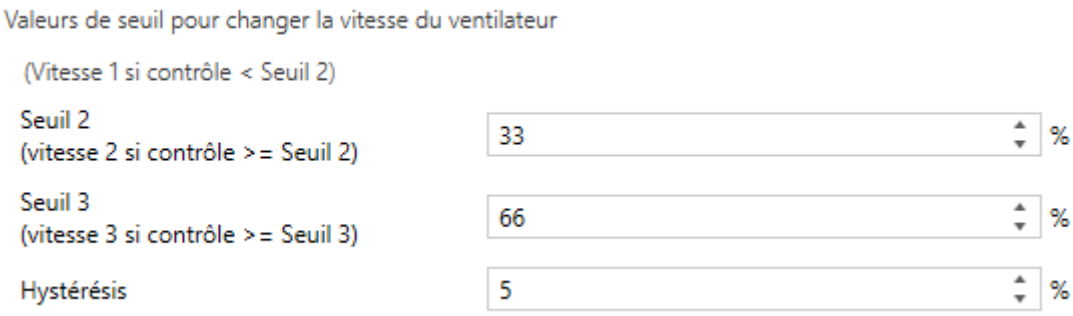

**Figure 13.** Contrôle automatique du ventilateur. Contrôle PI (Continu)

Dans le cas de se sélectionner "Différence de températures", l'intégrateur devra configurer les valeurs désirées (en thermes de dixièmes de degré, entre 0 et 250) pour les seuils **Dif. 2** et **Dif. 3**, ou juste certains d'entre eux en fonction de la valeur qui a été configurée comme vitesse minimale. De plus, une **hystérésis** peut être configurée (entre 0 et 20 dixièmes de degré).

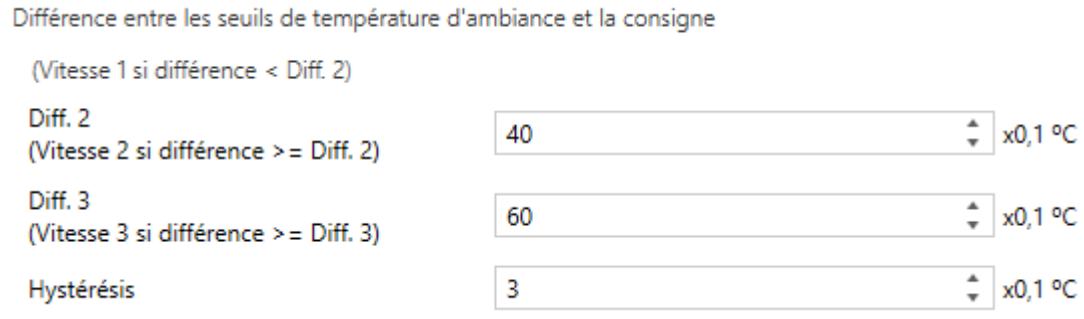

**Figure 14.** Contrôle automatique du ventilateur. **Différence de températures:**

Pour effectuer cette différence de températures ils se proportionnent les objets de deux bytes "**[FCn] Température ambiante**" et "**[FCn] Température de consigne**".

#### <span id="page-27-0"></span>2.4.1.2.2 Contrôle manuel

Le contrôle de la vitesse de ventilation peut se faire au moyen d'**objets de différents type** qui permettent à l'utilisateur de choisir la vitesse désirée sans tenir en compte le temps que la vanne reste ouverte ni la différence de températures. Cependant, les considérations suivantes s'appliquent:

- Si la vanne est ouverte et a été configuré une **vitesse minimum**, l'utilisateur ne pourra pas établir une vitesse en dessous de celle-ci.
- Si le *ventilo-convecteur* est en mode Chauffer, le ventilateur ne peut pas être activé lorsque **la vanne est fermée**. En mode Refroidir dépendra de si le paramètre **Recirculation d'air automatique en mode refroidir** se trouve habilité ou non (voir [ANNEXE I. Recirculation d'air](#page-45-0) automatiqueque).

Vue que le contrôle manuel de la ventilation et les objets destinées à l'effectuer sont commun pour le contrôle appliqué à la vanne et pour le contrôle appliqué au ventilateur, les détails additionnels sont inclus dans la section [2.2.](#page-9-0)

#### 2.4.1.2.3 Contrôle automatique + manuel

Il se permet autant le contrôle automatique comme le contrôle manuel de la vitesse de ventilation, il sera applicable tout le expliqué dans les sections [2.4.1.2.1](#page-24-0) et [2.4.1.2.2,](#page-27-0) il s'offrent aussi quelques options additionnelles, comme il s'indique à continuation.

#### **PARAMÉTRAGE ETS**

Les paramètres spécifiques suivant se montrent lorsqu'il a été choisi "Automatique + Manuel" comme mode de contrôle du ventilateur.

#### **Mode après téléchargement depuis ETS**. [*Automatique*/*Manuel*].

**Objet de changement manuel/automatique** [*0 = Automatique; 1 = Manuel*/*0 = Manuel; 1 = Automatique*]: détermine quelle valeur commutera entre un mode de contrôle et autre, lorsque se reçoit au travers de l'objet "**[FCn] Ventilateur: manuel / automatique**".

**Revenir au mode automatique après une période de temps**  [*déshabilité/habilité*]: établit si se désire que, une fois passé un temps d'inactivité, le mode manuel commute automatiquement au mode automatique. Ce temps se définie dans le paramètre **Durée du contrôle manuel** [*1*…*30*…*1440 minutes*/*1*…*24 heures*], et peut se sur écrire au moyen de l'objet de deux bytes homonyme. Au travers de l'objet peuvent s'écrire les valeurs: "0", c'est à dire, il ne se reviendra jamais au mode automatique, et supérieur à "1440", pour minutes, ou "24", pour heures, dans ces cas, la durée est tronquée aux valeurs maximales.

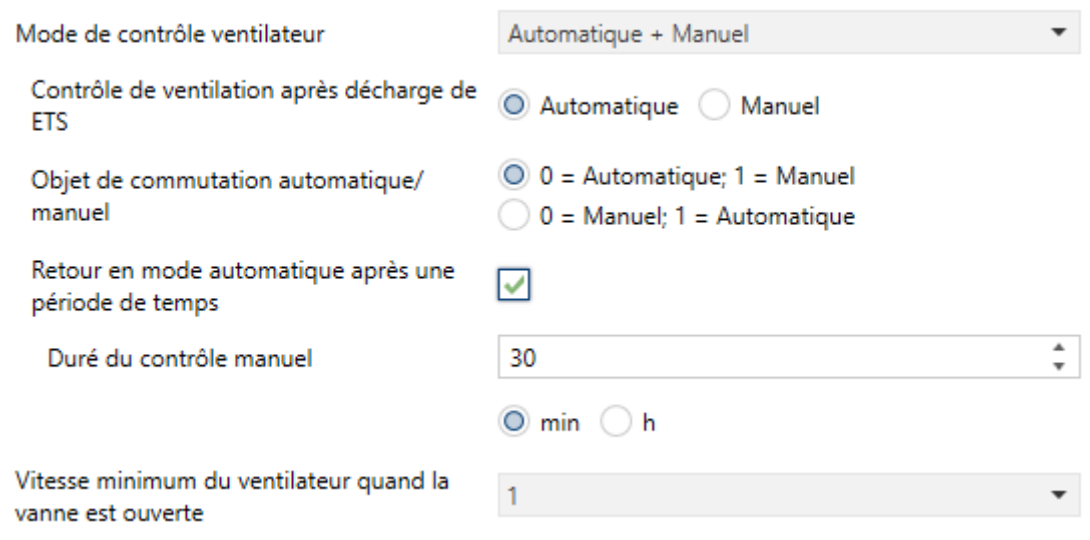

**Figure 15.** Contrôle automatique + manuel

#### <span id="page-28-0"></span>**2.4.2 CONTRÔLE APPLIQUÉ AU VENTILATEUR**

Dans ce cas, le contrôle se centrera à s'occuper des ordres qui arrivent sur le ventilateur depuis le bus, faisant l'état de la vanne dépendant de tels ordres.

Certaines configuration additionnelles doivent se faire indépendante du type de contrôle choisie. Il se recommande pour autant la lecture des sections [2.2](#page-9-0) et [2.3.](#page-15-0)

#### **2.4.2.1CONFIGURATION DU VENTILATEUR**

Le contrôle du ventilateur peut être **manuel** (la vitesse de ventilation se contrôlera externement), **automatique** (la vitesse de ventilation le contrôlera le propre module) **ou les deux**, aussi le mode de contrôle automatique sera disponible à tout moment (le contrôle manuel doit s'habiliter par paramètre).

#### **PARAMÉTRAGE ETS**

Lorsque le contrôle est configuré comme appliqué au ventilateur, l'onglet "Ventilateur" montre les options spécifiques suivantes (pour le reste des options, voir section [2.2\)](#page-9-0).

**Habiliter contrôle manuel du ventilateur** [*déshabilité/habilité*]: détermine si se désir faire usage du mode de contrôle manuel du ventilateur (voir section [2.4.2.1.2\)](#page-32-0).

Le mode de contrôle automatique, pour sa part, est disponible à tout moment.

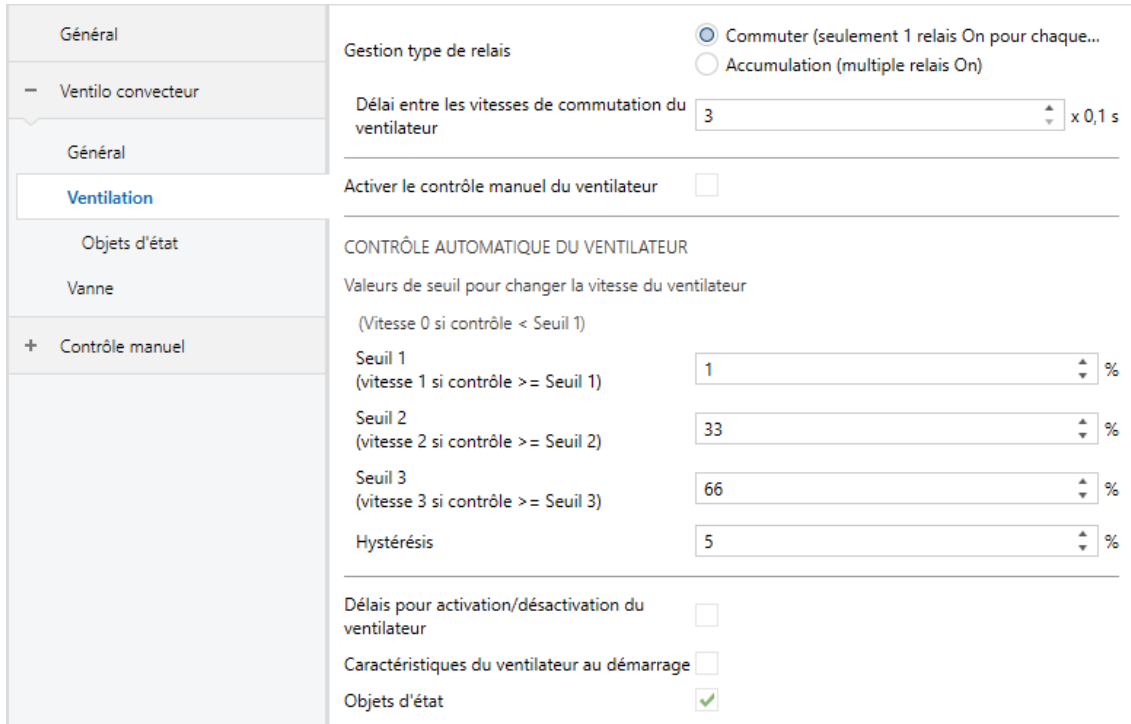

**Figure 16.** Contrôle appliqué sur le ventilateur - Ventilateur.

#### <span id="page-30-0"></span>2.4.2.1.1 Contrôle automatique

Le contrôle de la vitesse de ventilation sera conditionné par un objet de contrôle de type **pourcentage** pour chaque mode de fonctionnement (chauffer / refroidir).

Pour cela, il est nécessaire d'établir **l'échelle des valeurs** qui, lorsqu'elles se reçoivent par les objets mentionnés (depuis un contrôle thermostatique externe du type PI continu), détermineront la vitesse à fixer dans le ventilateur. Pour cela se définissent par paramètre les valeurs **Limite 1**, **Limite 2** et **Limite 3**, de forme que:

- $\triangleright$  Valeur reçue < Limite 1  $\rightarrow$  ventilateur éteint.
- $\triangleright$  Valeur reçue ≤ Limite 1 → vitesse 1.
- $\triangleright$  Valeur reçue ≤ Limite 2 → vitesse 2.
- $\triangleright$  Valeur reçue ≤ Limite 3 → vitesse 3.

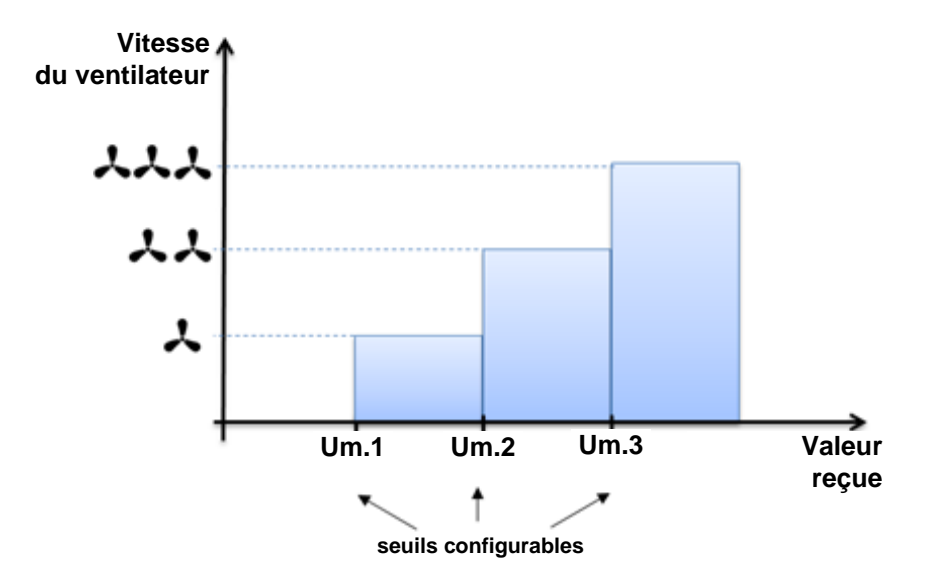

**Figure 17. Seuils, valeur reçue et vitesse de ventilation.**

De plus, on pourra configurer une **hystérésis** pour éviter de commutations répétées des relais lorsque le signal de contrôle oscille entre les valeurs proches des limites configurées. De ce mode, se commutera à une valeur supérieure se le signal de contrôle est supérieur à la limite configurée plus l'hystérésis et se commutera à une vitesse inférieure si le signal est inférieur à la limite moins l'hystérésis.

En tenant activé le paramètre **Recirculation d'air automatique en mode refroidir**, à recevoir une valeur de contrôle en mode refroidir moindre que la limite 1 la vanne se fermera mais le ventilateur se maintiendra avec la vitesse 1 (voir [ANNEXE I. Recirculation d'air](#page-45-0) automatiqueque).

Le précédent critère, ainsi que le nombre de limites à configurer, reste conditionné par la valeur qui fût sélectionnée dans le paramètre **" Numéro de niveaux de ventilation"** (section [2.1\)](#page-5-1).

#### **PARAMÉTRAGE ETS**

Les valeurs de **Limite 1**, **Limite 2** et **Limite 3** s'établissent au moyen des paramètres qui se montrent dans la [Figure 18.](#page-31-0)

Le contrôle automatique s'effectue au moyen des objets de type pourcentage "**[FCn] Ventilateur chauffer: contrôle continue**" et/ou "**[FCn] Ventilateur refroidir: contrôle continue**", destinés a être lié à un contrôle thermostatique de type PI externe.

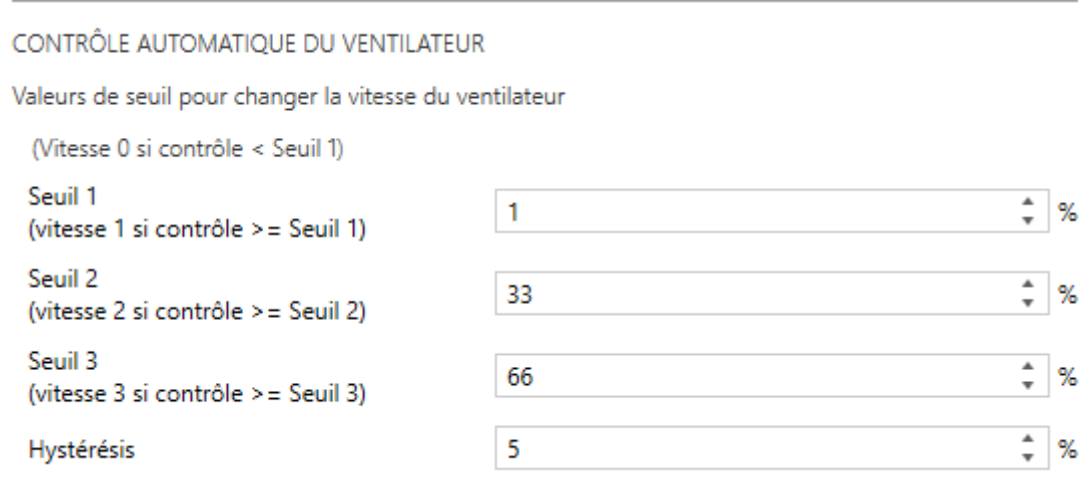

<span id="page-31-0"></span>**Figure 18.** Limite pour le ventilateur de trois ventilateurs.

#### <span id="page-32-0"></span>2.4.2.1.2 Contrôle automatique + manuel

Le mode de contrôle manuel (optionnel) permet à l'utilisateur d'établir depuis une vitesse dans le ventilateur **sa propre interface de l'utilisateur** indépendamment de la valeur reçue au travers des objets de contrôle automatique, destinés typiquement à s'enlacer à un thermostat externe.

Il existera un objet pour **commuter entre le contrôle automatique et le contrôle manuel**, ainsi comme la possibilité de que le contrôle revient à être automatique après un temps sans se recevoir des ordres de type manuel.

Aussi on pourra choisir le comportement désiré lorsque, durant le contrôle manuel et en mode chauffer, se reçoit par **l'objet de contrôle automatique un pourcentage inférieur à la Limite 1** (voir section [2.4.2.1.1\)](#page-30-0). Durant un contrôle automatique, cela provoque la fermeture de la vanne et l'extinction du ventilateur, mais si le contrôle manuel est actif les options sont. (voir [ANNEXE I. Recirculation d'air](#page-45-0) automatiqueque):

- **Fermer la vanne et éteindre le ventilateur**, pour éviter de perdre totalement le contrôle thermostatique.
- **Ignorer la valeur**, donnant ainsi la préférence aux ordres manuels à tout moment (même si la consigne est déjà atteinte), Cela n'empêche pas la fermeture de la vanne et l'arrêt du ventilateur.
- **Fermer la vanne et éteindre le ventilateur, mais seulement dans le mode chauffer**, en maintenant pour autant le contrôle de l'utilisateur, mais en évitant que le *ventilo-convecteur* reste avec la vanne de chauffer fermée mais le ventilateur ouvert (ce qui provoquerait une sensation de froid).

La configuration précédente est seulement disponible pour le mode refroidir et de plus se fera à partir du paramètre **Recirculation d'air automatique en mode refroidir.** S'il a été habilité, cette configuration ne sera pas non plus applicable au mode refroidir.

Dans les deux derniers cas, après s'être éteint le ventilateur et fermée la vanne:

Pendant que dur l'état d'extinction, ils s'ignoreront les ordres manuels et se répondra avec la vitesse actuelle (0) et l'état du contrôle (automatique).

Après se recevoir une valeur de pourcentage supérieure à la limite 1 il s'appliquera la vitesse correspondante et se reprendra le contrôle thermostatique, bien que si ensuite il se reçoit un nouvel ordre manuel, il s'activera nouvellement le contrôle manuel.

Le reste des options s'expliquent dans la section [2.2](#page-9-0) elles coïncident autant pour le contrôle appliqué sur la vanne comme pour le contrôle appliqué sur le ventilateur.

#### **PARAMÉTRAGE ETS**

I

Les paramètres suivants se montrent à habiliter le mode de contrôle manuel.

**Objet de changement automatique/manuel** [*0 = Automatique; 1 = Manuel*/*0 = Manuel; 1 = Automatique*]**:** établit la valeur qui doit être reçu au travers de "**[FCn] Ventilateur: manuel/automatique**" pour commuter le mode de contrôle:

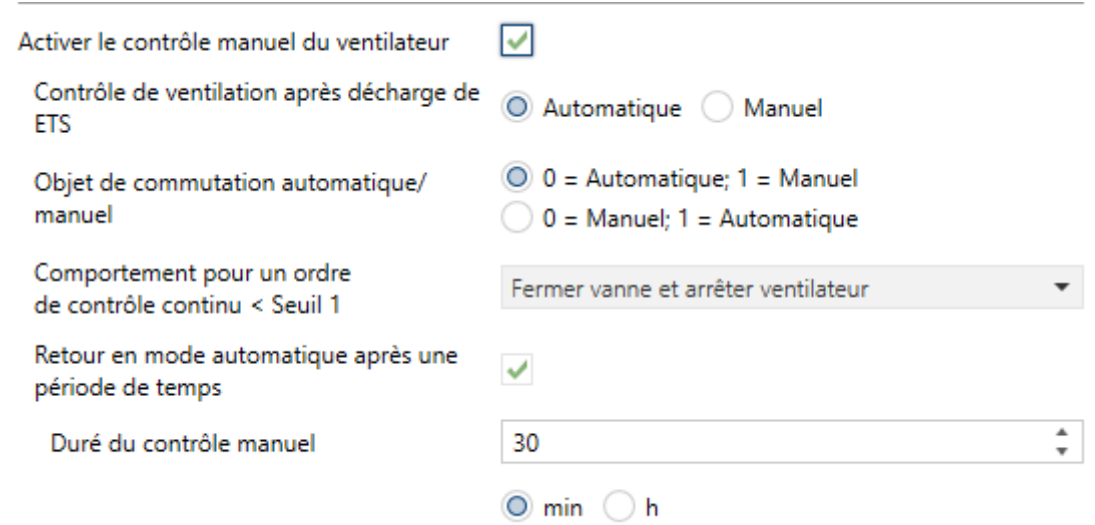

**Figure 19.** Configuration du mode de contrôle manuel pour le contrôle appliqué au ventilateur.

**Comportement par ordre de contrôle automatique PI < Limite 1** [*Fermer vanne et éteindre ventilateur*/*Rien (ignorer ordres du PI dans contrôle manuel*]: établie ce qu'il doit se passer durant le contrôle manuel à recevoir un ordre automatique d'extinction:

**Revenir au mode automatique après une période de temps**  [*déshabilité/habilité*]: établit si se désire que, une fois passé un temps d'inactivité, le mode manuel commute automatiquement au mode automatique. Ce temps se définie dans le paramètre **Durée du contrôle manuel** [*1*…*30*…*1440 minutes*/*1*…*24 heures*], et peut se sur écrire au moyen de l'objet de deux bytes homonyme.

Le reste des paramètres de l'onglet coïncide avec ceux déjà décrits pour le contrôle automatique (voir section [2.4.2.1.1\)](#page-30-0) ou sont communes le contrôle appliqué à la vanne et pour le contrôle appliqué au ventilateur, ils sont donc expliqués dans la section [2.2.](#page-9-0)

#### **2.4.2.2CONFIGURATION DE LA VANNE**

L'état de la vanne restera **déterminé par l'état du ventilateur**, autant si se contrôle de forme externe au moyen de l'objet de contrôle automatique (PI) comme si se fait au moyen de quelques-uns des objets de contrôle manuel. Ce comportement, dépendra de si il a été habilité ou non le paramètre **Recirculation d'air automatique dans le mode refroidir**, tel comme il est détaillé dans l['ANNEXE I. Recirculation d'air](#page-45-0) [automatiqueq](#page-45-0)ue.

#### **PARAMÉTRAGE ETS**

Pour le contrôle orienté au ventilateur des vannes tout ou rien il ne se proportionne aucun paramètre spécifique dans l'onglet "Vanne". Pour autant consultez la section [2.2,](#page-9-0) relative aux paramètres communs.

De plus , dans ce cas il n'existe aucun objet de contrôle pour agir sur les vannes directement, vue que son état dépendra à tout moment de l'état du ventilateur et de l'objet qui détermine le **mode de fonctionnement** (chauffer / refroidir)

### <span id="page-34-0"></span>**2.5 VANNE DE TROIS POINTS**

Les vannes de trois points demandent deux relais pour être contrôlées, un par sens du mouvement, de manière que s'utiliseront deux relais par ventilo-convecteurs de 2 tubes et 4 relais pour ventilo-convecteurs de 4 tubes.

Le contrôle des vannes de trois points est toujours orienté á la vanne.

#### **2.5.1.1CONFIGURATION DU VENTILATEUR**

Le contrôle du ventilateur est exactement égal que pour une vanne tout ou rien avec contrôle orienté à la vanne. Pour autant, consulter les sections [2.2](#page-9-0) et [2.4.1.2.](#page-22-0)

#### **2.5.1.2CONFIGURATION DE LA VANNE**

Le contrôle des vannes de trois points se réalise au moyen d'un objet de contrôle d'un byte pour chaque mode (refroidir/chauffer) et au travers de celui-ci se recevront les ordres du module externe de contrôle thermostatique. De ce mode, à se recevoir une valeur entre 0% et 100% se fournira le courant à la sortie correspondante (en fonction du sens du mouvement), s'arrêtant une fois atteint la position établie.

#### **PARAMÉTRAGE ETS**

Lorsque le contrôle est configuré comme appliqué à la vanne et celle-ci est de trois points, l'onglet "Vanne" montre les options spécifiques suivantes (pour le reste des options, voir section [2.2\)](#page-9-0).

#### **En respect à la configuration du temps:**

- **Temps d'ouverture de la vanne** [*1*…*90*…*65535 s*]: permet de définir le temps que tarde à s'ouvrir ou se fermer complètement la vanne Le temps d'action pour un position définie (reçue à travers de l'objet "**[FCn] Vanne chauffer: contrôle PI (continu)**" ou "**[FCn] Vanne refroidir: contrôle PI (continu)"**) sera proportionnelle à ce temps.
- **Temps additionnel** [*0*…*6*…*255 s*]: spécifie un temps d'action additionnel à atteindre le 0% et le 100%, pour garantir la synchronisation entre la position réelle et celle montrée par l'objet d'état ("**[FCn] Vanne (état)**").
- **Temps minimum avant de changer de sens** [*0*…*10*…*255*] [*0.1 s*]: temps de sécurité que le dispositif attendra avant d'actionner un mouvement de la vanne dans le sens opposé au dernier.

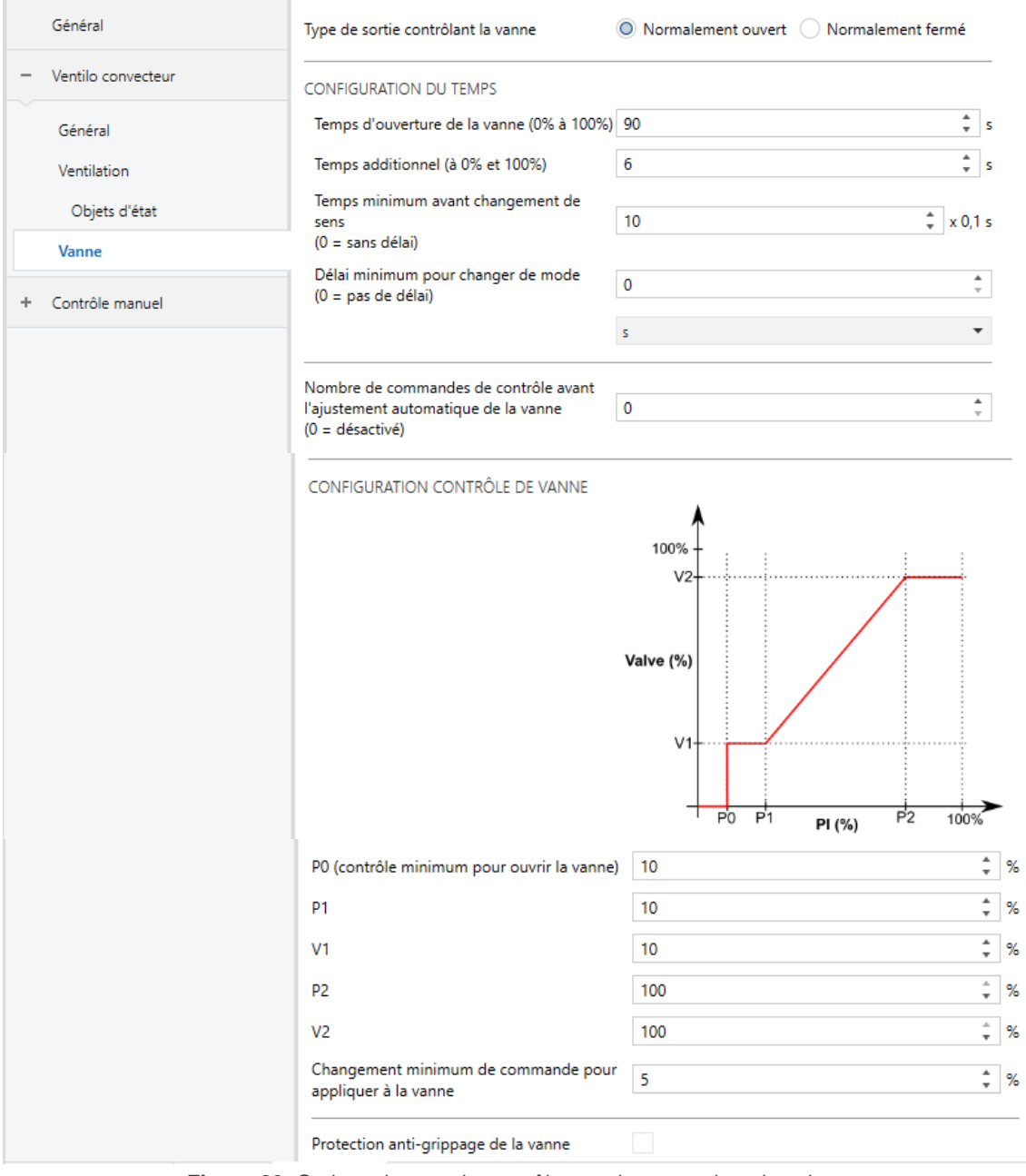

**Figure 20.** Options de type de contrôle pour la vanne de trois points.

Pour maintenir la précision de la position de la vanne, le paramètre suivant est disponible:

**Nombre d'ordres de contrôle jusqu'au réajustement automatique** [*0*…*65535 s / 0*…*1440 min / 0*…*24 h*]: nombres d'ordres au bout desquels le dispositif effectuera une fermeture automatique de la vanne (récupérant après la position prévue) à fin de garantir le synchronisme entre la position réelle de la vanne et la valeur de l'objet. Ce compteur se réinitialise dans le cas ou quelque ordres supppose un ouverture ou une fermeture complètes de la vanne.

*Exemple : Réajustement automatique de la vanne*

*En supposant qu'il a été configuré le nombre d'ordres de contrôle jusqu'au réajustement égal à 3% et que la vanne se trouve complètement fermée (0%), ils s'envoient les valeurs suivantes de contrôle à la vanne.*

- Ą *50% La vanne se positionne à 50% et augmente le compteur (n = 1)*
- *25% La vanne se positionne à 25% et augmente le compteur (n = 2)*
- *40% La vanne se positionne à 40% et augmente le compteur (n = 3)*  $\cdot$
- $\cdot$ *60% Comme n = 3 en premier lieu la vanne se ferme complètement (0%); une fois le mouvement terminé, revient à 60% (et s'établit n = 1)*

En rapport à la configuration du contrôle de la vanne, les paramètres suivants permettent de définir l'**échelonnement de l'ordre de contrôle:**

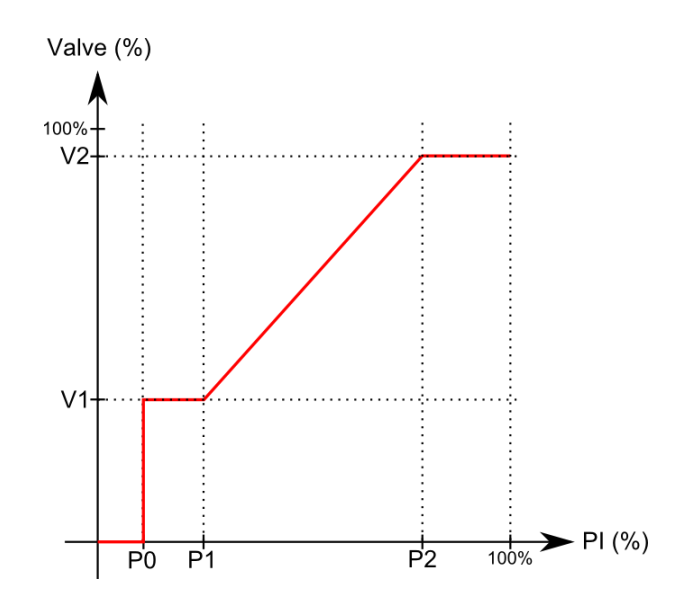

**Figure 21.** Diagramme d'échelonnement de l'ordre de contrôle

- **P0** [*0*…*10*…*100 %*]: établie une limite en dessous de laquelle tout ordre de contrôle reçu impliquera une ouverture de la vanne de 0%.
- **P1** y **V1** [*0*…*10*…*100 %*]: établit une limite et un niveau d'ouverture pour que tout ordre de contrôle avec une valeur comprise entre P0 et P1 conduira à une ouverture V1.
- **P1** et **V1** [*0*…*100 %*]: établit une limite et un niveau d'ouverture pour que tout ordre de contrôle avec une valeur comprise entre P1 et P2 conduira à une valeur proportionnelle à (V2 - V1):
- **Variation minimale du contrôle pour l'appliquer à la vanne** [*0*…*5*…*50 %*]**:** établie l'augmentation ou diminution minimale de l'objet de position de la vanne, qui occasionnera une action réelle sur la vanne. Il peut-être utile pour éviter une usure excessive de la vanne.
- **Note** : Une configuration inadéquat pourra provoquer des comportements indésirés.

### <span id="page-38-0"></span>**2.6 MONITORAGE CYCLIQUE**

Il est possible d'activer un **monitorage cyclique** des ordres de contrôle reçus depuis le dispositif externe (par ex.: un thermostat) qui contrôle ce module, ayant un objet pour détecter les erreurs de communication.

Pour cela il faut définir une **période de monitorage cyclique**, c'est à dire, la fréquence avec laquelle on espère recevoir ces ordres depuis le bus. Si ce temps est dépassé sans rien recevoir, une réaction spécifique sera exécutée et optionnellement, un objet de notification d'erreur sera envoyé.

La **réaction en cas d'erreur** peut consister en:

- Ne rien faire.
- Fermer la vanne et éteindre le ventilateur,
- Personnaliser l'état du ventilateur (et, dans son cas, de la vanne).

L'**objet de notification** enverra périodiquement (chaque quinze minutes) la valeur "1" pendant que dure l'erreur, et la valeur "0" (une seule fois) une fois résolue, c'est à dire, une fois que se reçoit à nouveau des ordres externes ou lors de l'entrée dans un état pendant lequel la modification cyclique n'a pas lieu:

- Le monitorage tient lieu uniquement pendant que le module est allumé et n'est pas en exécution la fonction de **protection anti grippage** de la vanne (voir section [2.2\)](#page-9-0).
- Dans le cas d'un contrôle appliqué sur le ventilateur, la monitorisation se réalisera lorsque le **mode manuel** du ventilateur n'est pas actif.

**Note** : Dans le contrôle appliqué à la vanne, Il faut faire attention à ce que le temps de monitorage soit au moins égal à la période du contrôle PWM.

#### **PARAMÉTRAGE ETS**

Si la fonction de monitorage cyclique est activée dans l'onglet "Configuration" (section [2.1\)](#page-5-1), un onglet spécifique nommé "Monitorage cyclique" sera disponible, qui contient les paramètres suivants:

- **Interval de monitorisation** [*10*…*60*…*3600 secondes / 1*…*30*…*1440 minutes* /*1*…*24 heures*].
- **Réaction en cas d'erreur:** [*Rien* / Fermer la vanne et éteindre le ventilateur / Personnalisé]. Si se sélectionne cette dernière, apparaitront quelques paramètres additionnels selon le type de contrôle paramétré:
	- Si le contrôle est appliqué à la **vanne**, étant de type **tout-rien**, les paramètres disponibles sont:
		- **État de la vanne PI**: établie l'état à adopter à la vanne [*Fermée* / Ouvrir / Contrôle PI (%)]. Si se sélectionne "Contrôle PI (%)" la valeur de pourcentage de contrôle PI sera déterminé par le paramètre **Contrôle de la vanne PI** (voir section [2.4.1.1\)](#page-20-1). Dans le cas de sélectionner "Ouvrir" il apparait le paramètre **Vitesse du ventilateur:** qui établie la vitesse à adopter dans le ventilateur (en fonction de celles qui sont disponibles).
	- Si le contrôle est appliqué à la **vanne**, étant celle-ci de **trois points**, les paramètres disponibles sont:
		- **Contrôle de la vanne** [*0*…*100 %*]: établie l'état à adopter sur la vanne. Dans le cas de sélectionner une valeur supérieur à 0%, apparaîtra aussi le paramètre suivant:
- **Vitesse du ventilateur:** qui établie la vitesse à adopter dans le ventilateur (en fonction de celles qui sont disponibles).
- Si le contrôle est appliqué au **ventilateur** (et, pour autant, la vanne est tout-rien), sera seulement disponible le paramètre **Vitesse du ventilateur.**

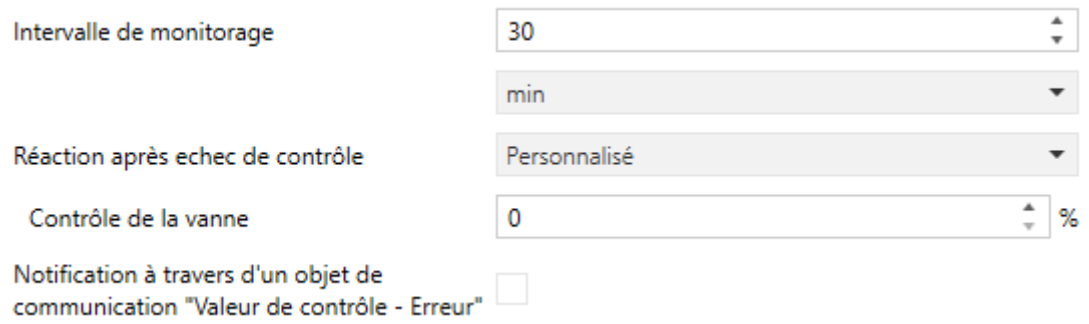

**Figure 22.** Monitorage cyclique Contrôle appliqué au ventilateur

**Notifier avec un objet de communication** [*Déshabilité/habilité*]: habilite l'objet binaire "**[FCn] Valeur de contrôle - Erreur**", qui enverra la valeur "1" chaque quinze minutes dans le cas d'exister une erreur de communication et la valeur "0" (une seule fois) une fois que l'erreur est résolue.

### <span id="page-40-0"></span>**2.7 SCÈNES**

Il est possible de définir jusqu'à **quatre scènes** pour que, à réception de la valeur de la scène correspondante depuis le bus, le module adopte un certain état, qui devra être défini en fonction des considérations suivantes:

- Allumage / extinction du module.
- Si le type de contrôle est **Appliqué sur Vanne**:
	- Si a été paramétré un contrôle de ventilation seulement **automatique**, il ne se permettra pas de changer la vitesse au moyen de scènes.
	- Si a été paramétré un contrôle de ventilation seulement **manuel,** il pourra se sélectionner une vitesse pour le ventilateur ou la laisser comme elle était.
	- Si a été paramétré un contrôle de ventilation **automatique et manuel,** se permettra de changer à l'un ou à l'autre (et sélectionner une vitesse concrète, dans le cas du manuel) ou bien ne pas changer l'état.
- Si le type de contrôle est **appliqué au ventilateur**:
	- Si est **déshabilité par paramètre le contrôle manuel**, il ne se permettra pas de changer la vitesse au moyen de scènes.
	- Si est **habilité par paramètre le contrôle manuel,** se permettra de changer au mode manuel ou au mode automatique (et sélectionner une vitesse concrète, dans le cas manuel) ou bien ne pas changer l'état.

**Note** : la configuration des paramètres **Comportement pour ordre de contrôle automatique PI < Limite 1 dans le mode chauffer** (voir section *[2.4.2.1.2](#page-32-0)*) **et Recirculation d'air automatique dans le mode refroidir** (voir section *[2.1](#page-5-1)*) se tiendra en compte. *Voir* [ANNEXE I.](#page-45-0)  [Recirculation d'air](#page-45-0) automatiqueatique*.*

Il faut prendre en compte que l'exécution d'une scène équivaut à l'envoi des ordres analogues aux objets correspondants. Donc, le résultat dépendra de l'état depuis lequel il partira.

Ainsi, par exemple, si durant une procédure de purge on exécute une scène qui implique la sélection manuelle d'une vitesse de ventilation, l'ordre sera stocké et sera exécuté lorsque la procédure de purge aura terminé, de la même manière que si l'ordre de sélection manuelle était envoyé à l'aide de l'objet analogue.

Par contre, si la scène exécutée implique une extinction du module de *ventiloconvecteur*, cette action sera réalisée immédiatement et interrompra ainsi la procédure de purge, mettant fin à la purge.

Ce module permet l'**enregistrement de scènes**, bien que ces états ne se stockeront que, pour la configuration actuelle et selon ce qui est expliqué ci-dessus, ne peuvent pas être configurés dans ETS lors du paramétrage des scènes (par exemple, la vitesse de ventilation ne peut pas être contrôlée par scène si seulement une commande manuelle est disponible). Ne s'enregistreront pas non plus ces états ou, à configurer la scène par paramètre, a été choisi l'option de ne pas changer.

#### **PARAMÉTRAGE ETS**

Lorsque la case Scènes est cochée dans l'onglet "Configuration" (voir section [2.1\)](#page-5-1), un nouvel onglet apparaît dans l'arborescence de gauche, intitulé "Scènes", avec les options suivantes:

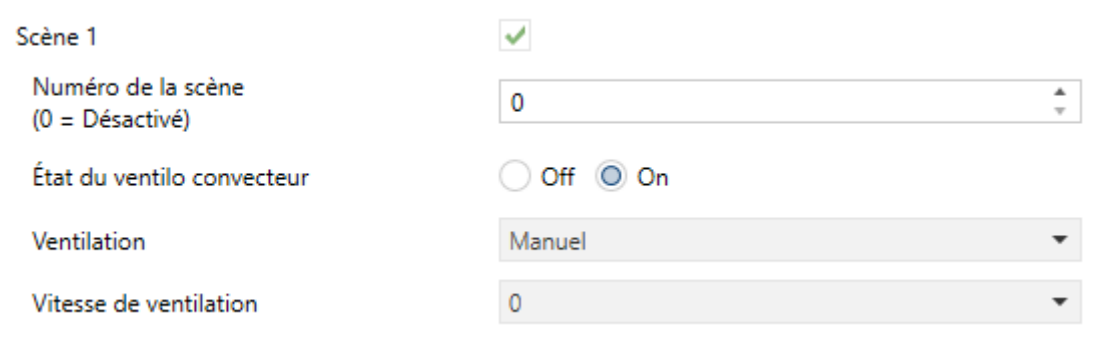

- **Scène** "**n**" [*déshabilité/habilité*]: active ou non la scène "n", qui devra se configurer au moyen des paramètres additionnels suivants:
	- **Numéro de scène** [*0*…*64*]: établit la valeur qui devra être reçue au travers de l'objet "**[Fan coil] Scènes**" pour déclencher l'exécution de l'état configuré à continuation..
	- **État du fan coil** [*Éteint*/Allumé].

Les paramètres suivants apparaissent seulement si l'état du ventilo convecteur a été mis comme "allumé".

- **Contrôle du ventilateur** [*Automatique*/*Manuel*/*Ne rien changer*] (seulement disponible si sont disponibles autant le contrôle automatique comme le contrôle manuel du ventilateur; section [2.4.1.2\)](#page-22-0).
	- **Vitesse du ventilateur** [*0*…*3*] (seulement disponible si dans le paramètre précédent il a été choisie "Manuel", ou si seulement est disponible le contrôle manuel du ventilateur). Établie la vitesse à adopter dans le ventilateur (en fonction de celles qui sont disponibles).

**Figure 23.** Scènes

# <span id="page-43-0"></span>**2.8 INITIALISATION**

Pour l'initialisation du module de *fan coil* après un téléchargement de ETS ou une erreur de bus, il pourra se choisir une configuration initiale personnalisée ou bien une par défaut.

Pour une configuration personnalisée il faut définir le suivant:

- **L'état initiale**, qui peut être éteint, ou l'état précédent (après un téléchargement il sera toujours éteint).
- **Si se désire envoyer les objets d'état**, afin de mettre à jour d'autres dispositifs présents dans l'installation.

Il est possible d'envoyer n'importe lequel des objets suivants (en supposant que la fonctionnalité à laquelle ils font référence ai été habilité dans la configuration):

- $\triangleright$  On/Off.
- $\triangleright$  Mode (chauffer / refroidir).
- Vitesse du ventilateur (ils s'enverront tous les objets habilités).
- Mode de contrôle du ventilateur (Automatique/Manuel).
- État des vannes (fermé /ouverte ou 0-100%).
- $\triangleright$  État de la protection anti grippage (active / inactive).
- Erreur dans l'entrée du contrôle.

Également, il peut se configurer un **retard** pour cet envoi.

Dans l'initialisation par défaut aucune expédition n'a lieu, et le module reprend l'état précédent (éteint, après téléchargement).

#### **PARAMÉTRAGE ETS**

Si dans l'onglet de "Configuration" (section [2.1\)](#page-5-1) il a été sélectionné une initialisation personnalisée, apparaitra dans l'arborescence une nouvelle appelée "initialisation", qui contient les paramètres suivants:

- **État initial** [*Précédent/Éteint*].
- **Envoyer objets d'état** [*déshabilité/habilité*]: si s'active, se montreront plusieurs cases de sélection pour indiquer les objets que l'on désire envoyer. Et en plus, le paramètre suivant:
	- **Retard** [*0*…*600 secondes*]: établit le retard depuis le démarrage du dispositif , avec lequel il s'effectuera l'envoi.

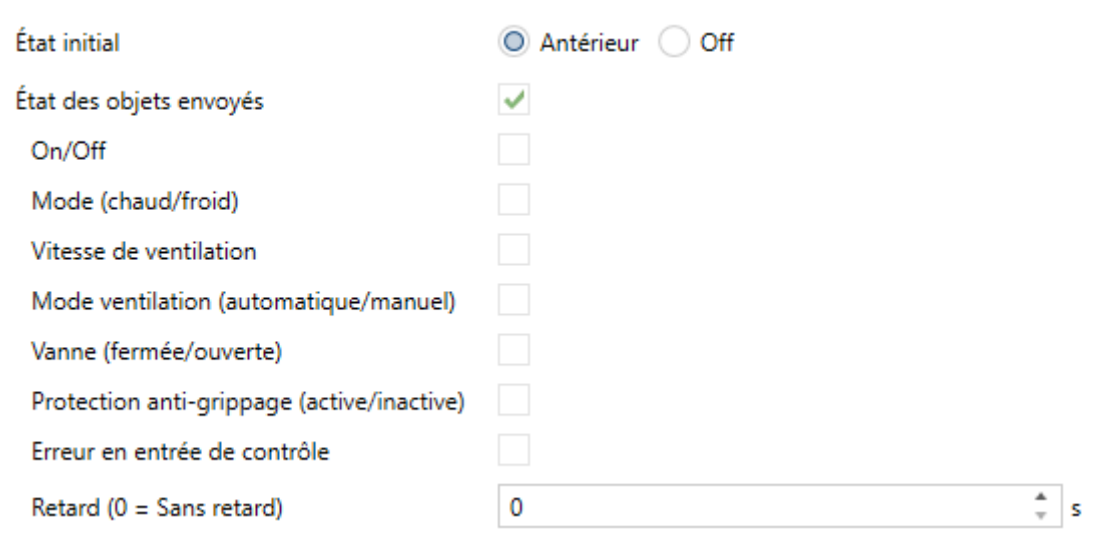

**Figure 24.** Initialisation.

# **ANNEXE I. RECIRCULATION D'AIR AUTOMATIQUE**

Si s'active cette fonction, dans le mode refroidir, lorsque la vanne est fermée, le ventilateur devra rester allumé ou s'allumer.

La table inférieure signal les effets spécifiques de tenir ou non habilité la fonction de recirculation automatique d'air en différentes situations:

<span id="page-45-0"></span>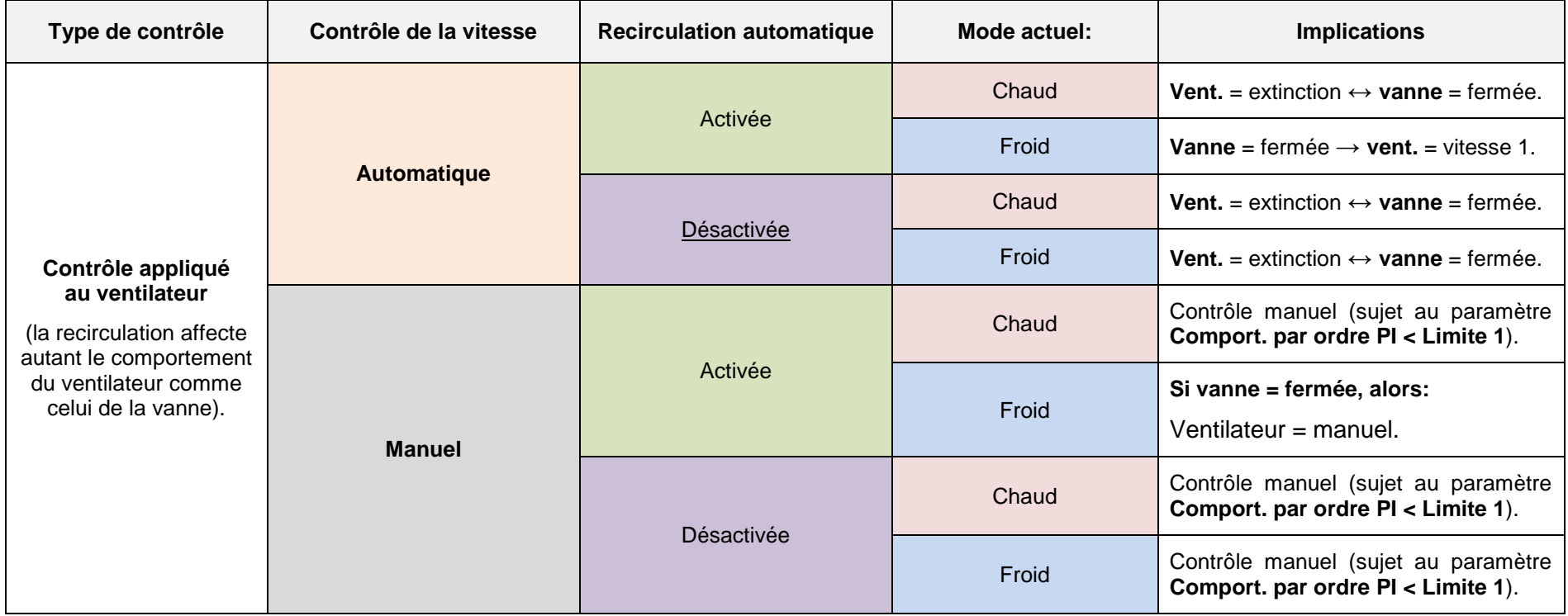

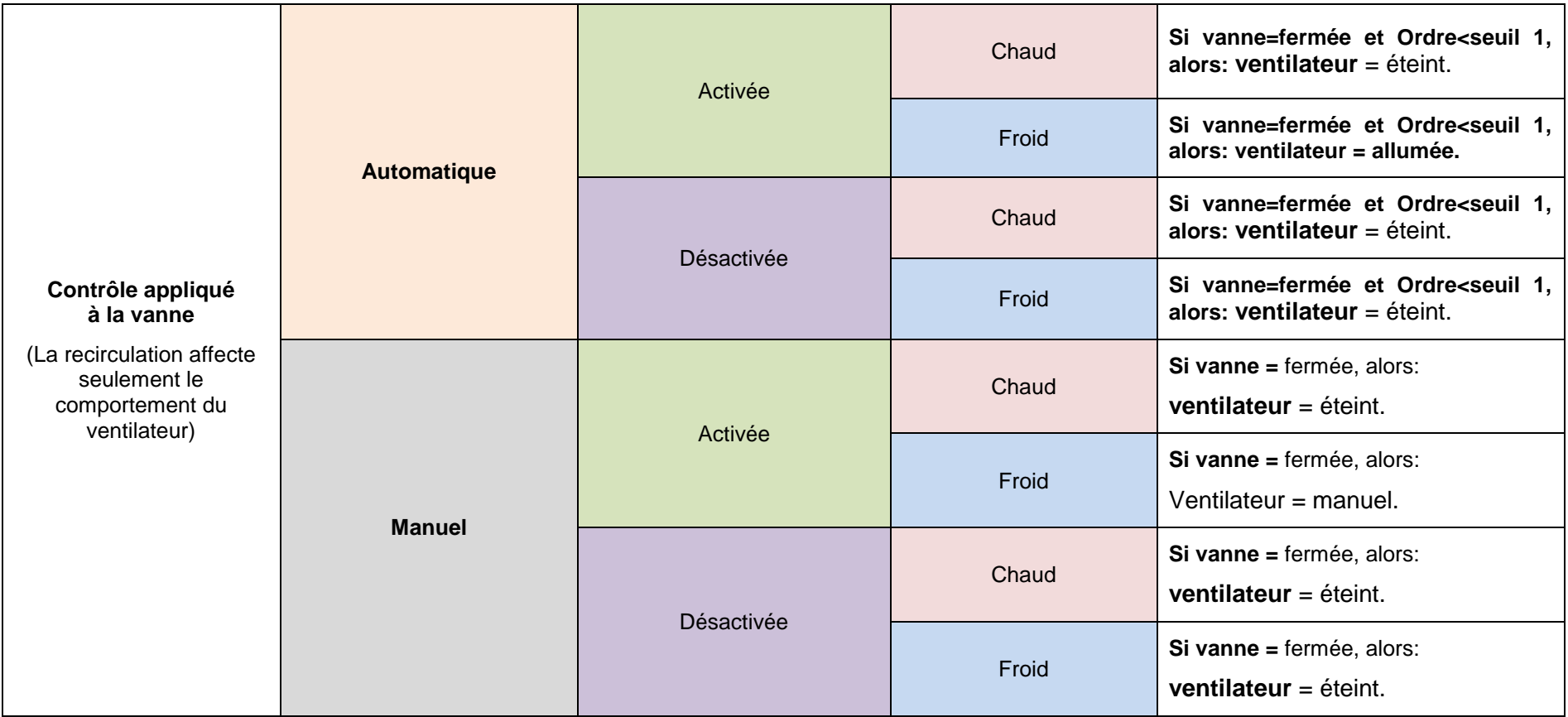

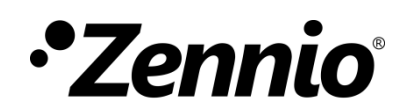

**Venez poser vos questions sur les dispositifs Zennio : [http://support.zennio.com](http://support.zennio.com/)**

#### **Zennio Avance y Tecnología S.L.**

C/ Río Jarama, 132. Nave P-8.11 45007 Toledo. Espagne

*Tél.: +33 (0)1 76 54 09 27 et +34 925 232 002.* 

*www.zennio.fr info@*zennio*.fr*

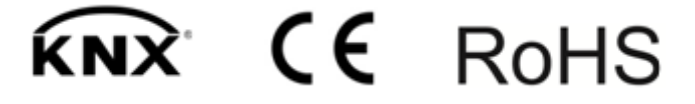